# n d i a n a U n i v e r s i University Information Technology Services

# **Comparing Group Means: T-tests and One-way ANOVA Using Stata, SAS, R, and SPSS\***

Hun Myoung Park, Ph.D. kucc625@indiana.edu

© 2003-2009 Last modified on August 2009

University Information Technology Services Center for Statistical and Mathematical Computing Indiana University 410 North Park Avenue Bloomington, IN 47408 (812) 855-4724 (317) 278-4740 http://www.indiana.edu/~statmath

<sup>\*</sup> The citation of this document should read: "Park, Hun Myoung. 2009. *Comparing Group Means: T-tests and One-way ANOVA Using STATA, SAS, R, and SPSS*. Working Paper. The University Information Technology Services (UITS) Center for Statistical and Mathematical Computing, Indiana University." http://www.indiana.edu/~statmath/stat/all/ttest

*This document summarizes the methods of comparing group means and illustrates how to conduct t-tests and one-way ANOVA using Stata 11, SAS 9.2, R, and SPSS 17.* 

- 1. Introduction
- 2. One sample T-test
- 3. Paired T-test: Dependent Samples
- 4. Comparing Independent Samples with Equal Variances
- 5. Comparing Independent Samples with Unequal Variances
- 6. Comparison Using the One-way ANOVA, GLM, and Regression
- 7. Comparing Proportions of Binary Variables
- 8. Conclusion Appendix Reference

# **1. Introduction**

T-tests and analysis of variance (ANOVA) are widely used statistical methods to compare group means. For example, the independent sample t-test enables you to compare annual personal income between rural and urban areas and examine the difference in the grade point average (GPA) between male and female students. Using the paired t-test, you can also compare the change in outcomes before and after a treatment is applied.

For a t-test, the mean of a variable to be compared should be substantively interpretable. Technically, the left-hand side (LHS) variable to be tested should be interval or ratio scaled (continuous), whereas the right-hand side (RHS) variable should be binary (categorical). The ttest can also compare the proportions of binary variables. The mean of a binary variable is the proportion or percentage of success of the variable. When sample size is large, t-tests and z-test for comparing proportions produce almost the same answer.

# **1.1 Background of the T-test: Key Assumptions**

The t-test assumes that samples are randomly drawn from normally distributed populations with unknown population variances.<sup>1</sup> If such assumption cannot be made, you may try nonparametric methods. The variables of interest should be *random variables*, whose values change randomly. A constant such as the number of parents of a person is not a random variable. In addition, the occurrence of one measurement in a variable should be independent of the occurrence of others. In other word, the occurrence of an event does not change the probability that other events occur. This property is called *statistical independence*. Time series data are likely to be statistically dependent because they are often autocorrelated.

T-tests assume *random sampling* without any selection bias. If a researcher intentionally selects some samples with properties that he prefers and then compares them with other samples, his

<sup>&</sup>lt;sup>1</sup> If population variances are known, you may try the z-test with  $\sigma^2$ ; you do not need to estimate variances.

inferences based on this non-random sampling are neither reliable nor generalized. In an experiment, a subject should be randomly assigned to either the control or treated group so that two groups do not have any systematic difference except for the treatment applied. When subjects can decide whether or not to participate (non-random assignment), however, the independent sample t-test may under- or over-estimate the difference between the control and treated groups. In this case of self-selection, the propensity score matching and treatment effect model may produce robust and reliable estimates of mean differences.

**Figure 1. Comparing the Standard Normal and a Bimodal Probability Distributions**

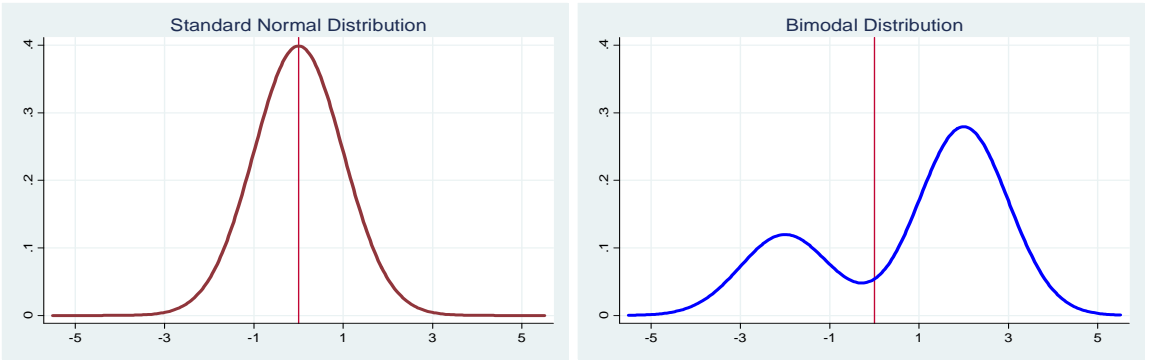

Another, yet closely related to random sampling, key component is *population normality*. If this assumption is violated, a sample mean is no longer the best measure (unbiased estimator) of central tendency and t-test will not be valid. Figure 1 illustrates the standard normal probability distribution on the left and a bimodal distribution on the right. Even if the two distributions have the same mean and variance, we cannot say much about their mean difference.

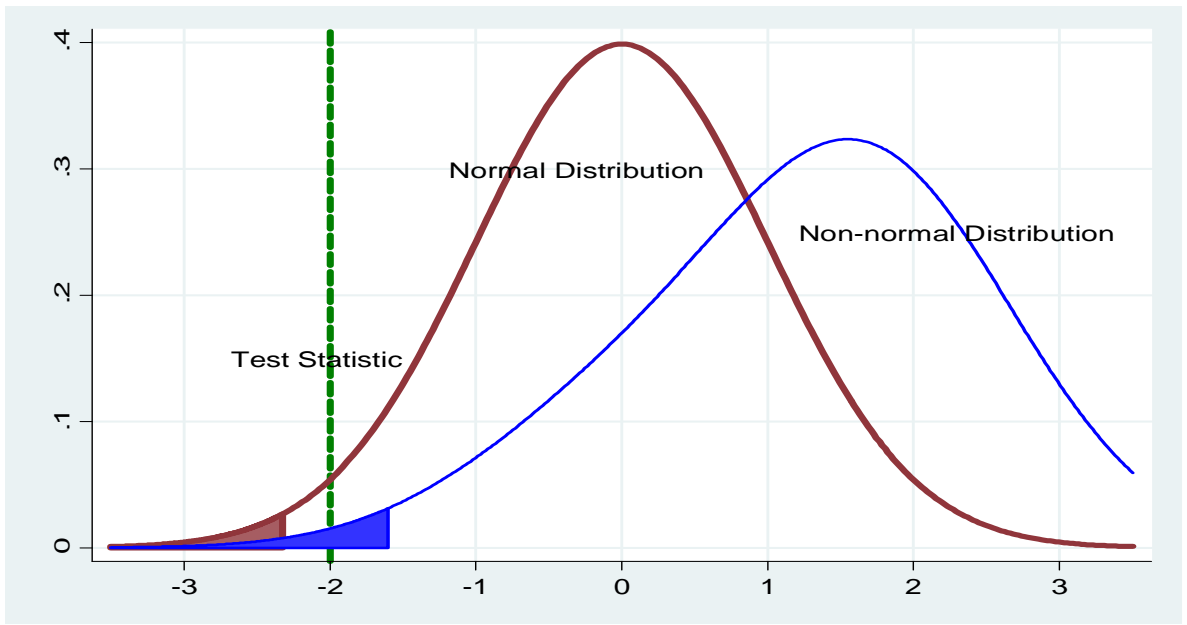

**Figure 2. Inferential Fallacy When the Normality Assumption Is Violated** 

The violation of normality becomes more problematic in the *one-tailed test* than the *two-tailed* one (Hildebrand et al. 2005: 329). Figure 2 shows how the violation influences *statistical inferences*. 2 The left red curve indicates the standard normal probability distribution with its 1 percent one-tailed rejection region on the left. The blue one is for a non-normal distribution with the blue 1 percent *rejection region* (critical region). The test statistic indicated by a vertical green line falls in the rejection region of the skewed non-normal distribution but does not in the red shaded area of the standard normal distribution. If the populations follow such a non-normal distribution, the one-tailed t-test based on the normality does not mistakenly reject the null hypothesis.

Due to the Central Limit Theorem, the normality assumption is not as problematic as imagined in the real world. The Theorem says that the distribution of a sample mean (e.g.,  $\bar{y}_1$  and  $\bar{y}_2$ ) is approximately normal when its sample size is sufficiently large. When  $n_1 + n_2 \geq 30$ , in practice, you do not need to worry too much about normality.

When sample size is small and normality is questionable, you might draw a histogram, P-P plot, and Q-Q plots or conduct the Shapiro-Wilk W ( $N \le 2000$ ), Shapiro-Francia W ( $N \le 5000$ ), Kolmogorov-Smirnov D ( $N>2000$ ), and Jarque-Bera tests. If the normality assumption is violated, you might try such nonparametric methods as the Kolmogorov-Smirnov Test, Kruscal-Wallis Test, or Wilcoxon Rank-Sum Test.

# **1.2 T-test and Analysis of Variance**

The t-test can be conducted on a one sample, paired samples, and independent samples. The one sample t-test checks if the population mean is different from a hypothesized value (oftentimes zero). If you have two samples, which are not independent but paired, you need to compute differences of individual matched pairs. A typical example is outcome measurements of pre- and post- treatment. The paired t-test examines if the mean of the differences (effect of treatment) is discernable from zero (no effect). Therefore, the underlying methods of onesample t-test and paired t-test are in fact identical.

If two samples are taken from different populations and their elements are not paired, the independent sample t-test compares the means of two samples.<sup>3</sup> In a GPA data set of male and female students, for example, the GPA of the first male student is nothing to do with that of the first female student. When two samples have the same population variance, the independent samples t-test uses the pooled variance when computing standard error.<sup>4</sup> Otherwise, individual variances need to be used instead in computation, and degrees of freedom should be approximated. The folded F test is used to evaluate the equality of two variances. In both cases,

 $2^2$  A statistical inference in general follows five steps: (1) formulating the null and research hypothesis (one-tailed or two-tailed), (2) choosing a (subjective) significance level (α) or forming rejection regions, (3) computing the (objective) test statistic or its p-value, (4) comparing the test statistic with the critical value or the p-value with the significance level, (5) finally draw a conclusion (reject or do not reject the null hypothesis).

 $3$  Hildebrand et al. (2005: 361) call it the independence of "between samples" and differentiate it from the independence of "within samples," which is the statistical independence of observations.

<sup>&</sup>lt;sup>4</sup> The folded form F test examines if two samples have an equal variance in a statistical sense.

the null hypothesis is two samples have the same mean. Figure 3 illustrates these four types of t-tests and one way ANOVA.

While the independent sample t-test is limited to comparing the means of two groups, the oneway ANOVA (Analysis of Variance) can compare more than two groups. ANOVA use F statistic to test if all groups have the same mean. Therefore, the t-test is considered a special case of the one-way ANOVA. When comparing means of two groups (one degree of freedom), the t statistic is the square root of the F statistic of ANOVA  $(F=t^2)$ . But DO NOT be confused with the folded F test for examining the equality of the two variances.

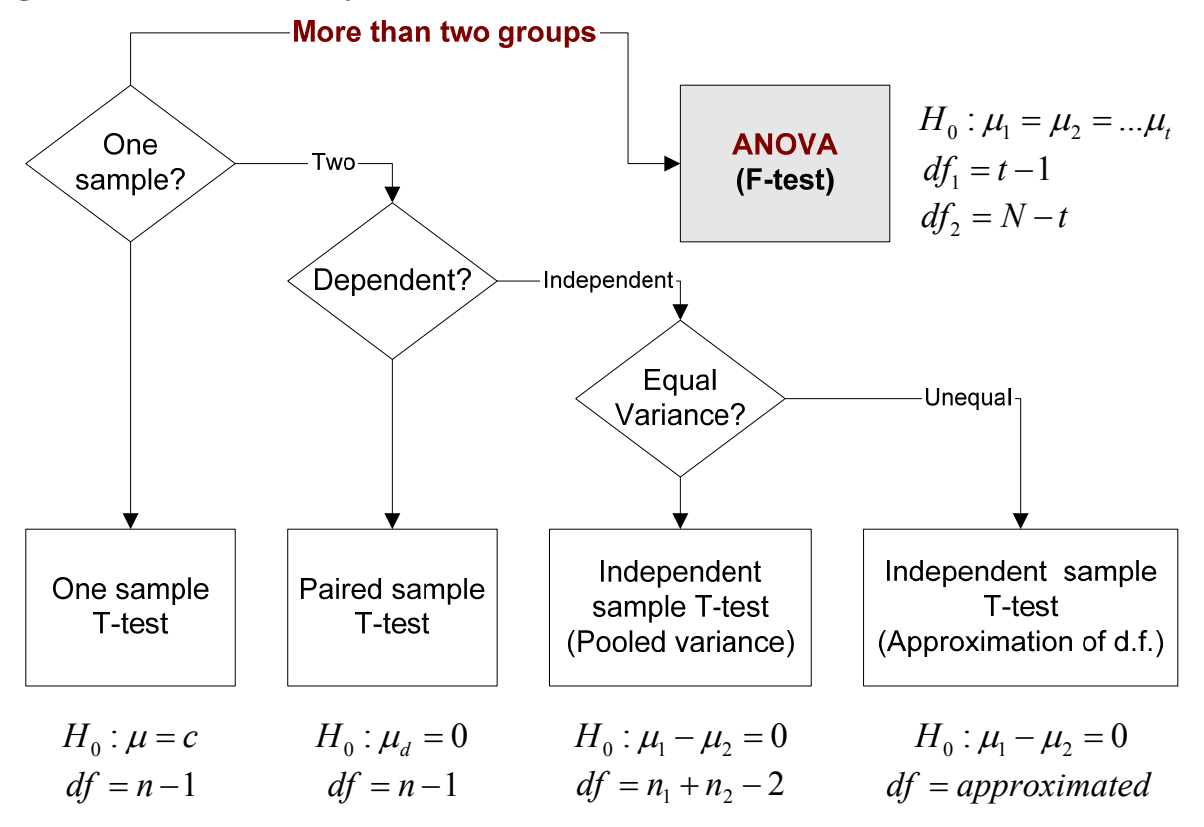

**Figure 3. T-tests and Analysis of Variance** 

These analyses do not necessarily posit any causal relationship between the left-hand and righthand side variables. Whether data are balanced does not matter in the t-test and one-way ANOVA.<sup>5</sup> Table 1 compares the independent sample t-test and one-way ANOVA.

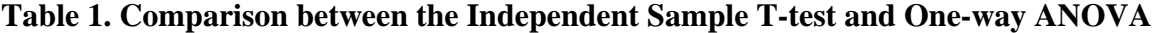

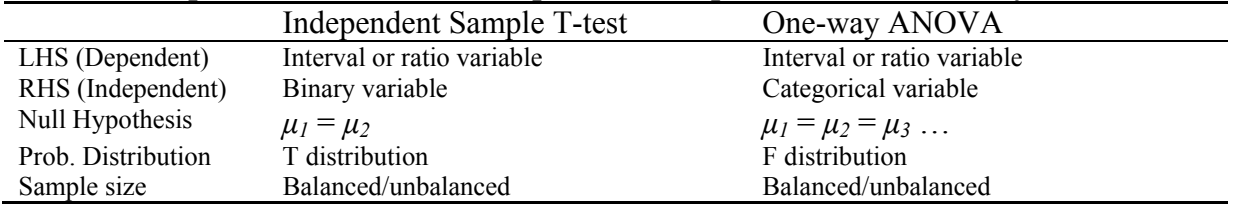

 $<sup>5</sup>$  When the number of observations varies across groups, we call it unbalanced data</sup>

## **1.3 Software Issues: Stata, SAS, R, and SPSS**

Stata has the .ttest (or .ttesti ) command to conduct t-tests. The .anova and .oneway commands perform one-way ANOVA. Stata also has .prtest (or .prtesti) to compare proportions of binary variables. The immediate commands .ttesti and .prtesti are useful when only aggregated information (i.e., the number of observations, means or proportions, and standard deviations) is available.

In SAS, the TTEST procedure conducts various t-tests and the UNIVARIATE and MEANS procedures have options for the one sample t-test. SAS also has the ANOVA, GLM, and MIXED procedures for the one-way ANOVA. The ANOVA procedure can handle balanced data only, while the GLM and MIXED can analyze both balanced and unbalanced data. However, whether or not data are balanced does not matter in the t-test and one-way ANOVA.

R is a free software package distributed under the GNU General Public License (http://www.rproject.org). In R,  $t.$  test() supports various t-tests using various options. paired=T is for paired t-test; var. equal=F is for independent sample t-test with unequal variances; mu= specify the mean difference other than zero.  $var.test()$  conducts the folded F test to examine the equality of population variances.  $lm()$  and  $qlm()$  respectively fit linear (regression) models and generalized linear models.

SPSS has T-TEST, ONEWAY, GLM (or UNIANOVA), and MIXED commands for the t-test and one-way ANOVA. Table 2 summarizes related Stata commands, SAS procedures, R, and SPSS commands.

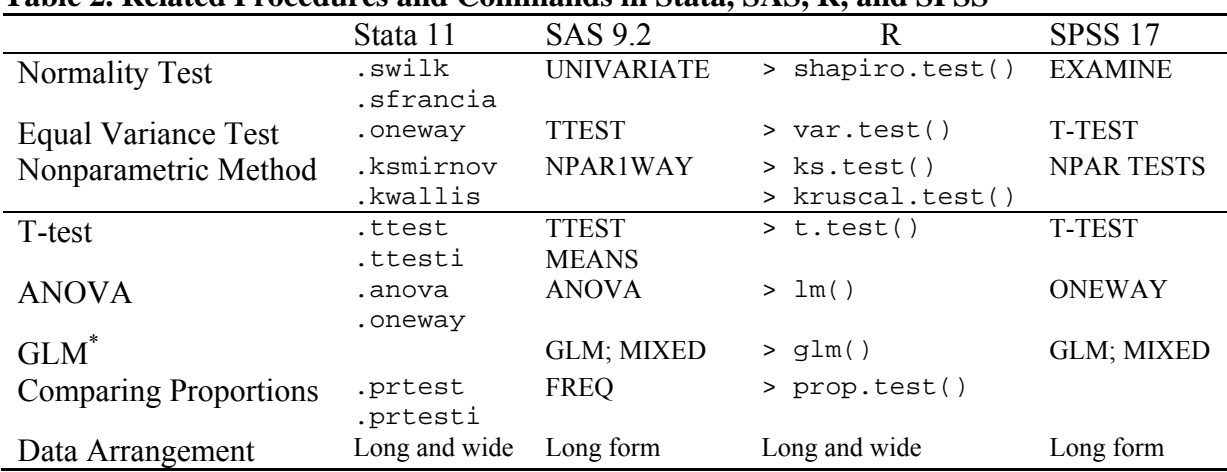

## **Table 2. Related Procedures and Commands in Stata, SAS, R, and SPSS**

\* The Stata .glm command (generalized linear model) is not used for t-tests.

## **1.4 Data Arrangement**

Figure 4 contrasts two types of data arrangement. The long form data arrangement has a variable to be tested and a grouping variable to classify groups (0 or 1). The wide form

arrangement, appropriate especially for paired samples, lists two variables to be tested. The two variables in this type are not, however, necessarily paired.

SAS and SPSS require the long form data arrangement for the independent sample t-test and the wide form arrangement for the paired t-test. Accordingly, data may need to be manipulated properly before conducting t-test with these software packages. In contrast, Stata can handle both data arrangement types flexibly using options. It is generally recommended that data are arranged in the wide form arrangement when using Stata. Notice that the numbers of observations across groups are not necessarily equal (balanced).

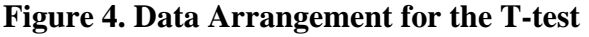

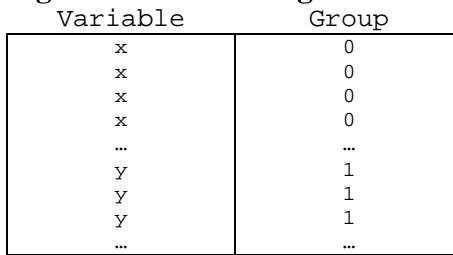

Long Form Wide Form

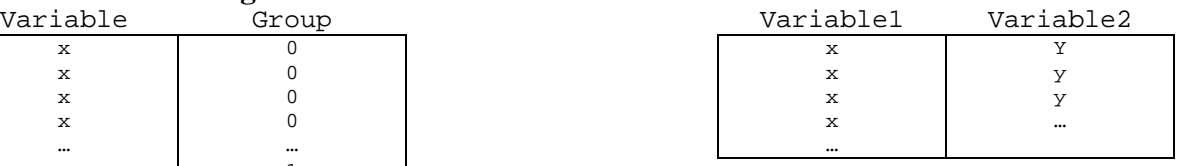

# **2. One sample T-Test**

Suppose we obtain *n* measurements  $y_l$  through  $y_n$  that were randomly selected from a normally distributed population with unknown parameters  $\mu$  and  $\sigma^2$ . One example is the SAT scores of 100 undergraduate students who were randomly chosen.

The one sample t-test examines whether the unknown population mean  $\mu$  differs from a hypothesized value *c*. This is the null hypothesis of the one sample t-test,  $H_0: \mu = c$ . <sup>6</sup> The t statistic is computed as follows.

$$
t = \frac{\overline{y} - c}{s_{\overline{y}}} \sim t(n-1)
$$

where *y* is a variable to be tested, *n*  $\overline{y} = \frac{\sum y_i}{n}$  is the mean of *y*,  $s^2 = \frac{\sum (y_i - \overline{y})^2}{n-1}$ 2 - $=\frac{\sum(y_i-1)}{2}$ *n*  $s^2 = \frac{\sum (y_i - \overline{y})^2}{\overline{y}}$  is the variance

of *y*,  $s_{\overline{y}} = \frac{s}{\sqrt{n}}$  is the standard error of  $\overline{y}$ , and *n* is the number of observations. The t statistic

follows Student's t probability distribution with *n-1* degrees of freedom (Gosset 1908).

Here we are testing if the population mean of the death rate from lung cancer is 20 per 100,000 people at the .01 significance level. The null hypothesis of this two-tailed test is  $H_0$ :  $\mu$  = 20.

## **2.1 One Sample T-test in Stata**

The .ttest command conducts various forms of t-tests in Stata. For the one sample test, the command requires that a hypothesized value be explicitly specified. The level() option is to specify a confidence level as a percentage; if omitted, 95 percent by default is assumed. Note that the 99 percent confidence level is equivalent to the .01 significance level.

```
. ttest lung=20, level(99)
```
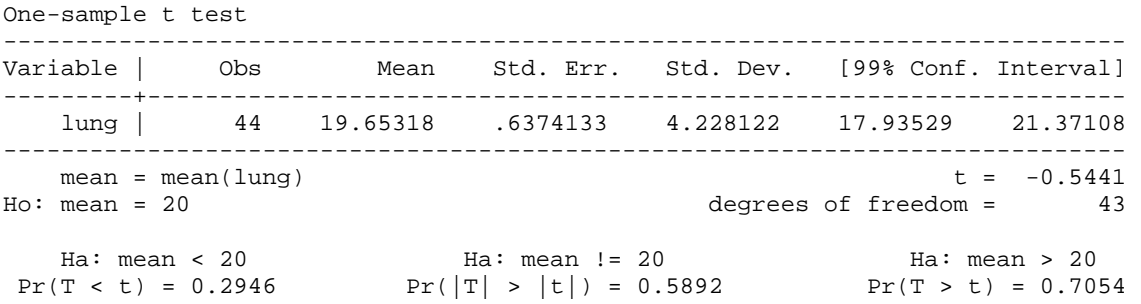

Stata first lists the descriptive statistics of the variable lung. The mean and standard deviation of the 44 observations are 19.6532 and 4.2281, respectively. The standard error is .6374 = 4.2281 / sqrt(44) and the 99 percent confidence interval of the mean is  $\bar{y} \pm t_{\alpha/2} s_{\bar{y}} = 19.6532 \pm$ 2.695 \* .6374, where the 2.695 is the critical value of the two-tailed test with 43 (=44-1)

 $6$  The hypothesized value  $c$  is commonly set to zero.

degrees of freedom at the .01 significance level. Finally, the t statistic is -.5441 = (19.6532-20)  $/ .6374.$ 

There are three t-tests at the bottom of the output above. The first and third are one-tailed tests, whereas the second is the two-tailed test. The first p-value .2946, for example, is for one-tailed test for the *research hypothesis*  $H_a$ :  $\mu$  < 20. Since this test is two tailed, you should read the second p-value for the *null hypothesis*  $H_0: \mu = 20$ .

The t statistic of -.5441 and its large p-value of .5892 do not reject the null hypothesis that the population mean of the death rate from lung cancer is 20 at the .01 level. The average death rate may be 20 per 100,000 people (p<.5892). Notice that the hypothesized value 20 falls into the 99 percent confidence interval 17.9353-21.3711.

If you just have aggregated data (i.e., the number of observations, mean, and standard deviation of a sample), use the .ttesti command to replicate the t-test above. The hypothesized value 20 is specified at the end of the summary statistics. You may not omit the level(99) option.

**. ttesti 44 19.65318 4.228122 20, level(99)**  (output is skipped)

## **2.2 One Sample T-test Using the SAS TTEST Procedure**

The TTEST procedure conducts various types of t-tests in SAS. The H0 option specifies a hypothesized value, and ALPHA indicates a significance level. If omitted, zero and the .05 level by default are assumed. Let us first declare a library using the LIBNAME statement. A SAS data set is read though a SAS library, which is an alias of the collection of SAS data sets.<sup>7</sup>

## LIBNAME masil 'c:\data\sas';

The LIBNAME statement defines a library masil directing to  $c:\data\s$ as. DATA=masil.smoking in the following TTEST statement tells SAS to read the data set smoking in the masil library.

```
PROC TTEST H0=20 ALPHA=.01 DATA=masil.smoking; 
    VAR lung; 
RUN;
```
The TTEST Procedure

#### Statistics

| Variable | N  | Lower CL<br>Mean | Mean          | Mean   | Upper CL Lower CL<br>Std Dev Std Dev |               | Upper CL<br>Std Dev | Std Err |
|----------|----|------------------|---------------|--------|--------------------------------------|---------------|---------------------|---------|
| lung     | 44 |                  | 17.935 19.653 | 21.371 |                                      | 3,2994 4,2281 | 5.7989              | 0.6374  |

<sup>&</sup>lt;sup>7</sup> SAS Enterprise Guide enables users to read SAS data sets without declaring SAS libraries. This Microsoft Windows application provides a handy point-and-click interface and thus makes SAS more like SPSS.

 T-Tests Variable DF t Value Pr > |t|  $\mu_{\rm{u}}$  and  $\mu_{\rm{u}}$  and  $\mu_{\rm{d}}$  and  $\mu_{\rm{d}}$  and  $\mu_{\rm{d}}$  and  $\mu_{\rm{d}}$  and  $\mu_{\rm{d}}$  and  $\mu_{\rm{d}}$  and  $\mu_{\rm{d}}$  and  $\mu_{\rm{d}}$  and  $\mu_{\rm{d}}$  and  $\mu_{\rm{d}}$  and  $\mu_{\rm{d}}$  and  $\mu_{\rm{d}}$  and  $\mu_{\rm{d}}$ 

The TTEST procedure reports descriptive statistics followed by the two-tailed t-test. The small t statistic does not reject the null hypothesis of the population mean 20 at the .01 level (p<.5892). If you have a summary data set containing the values of a variable lung and their frequencies, say count, use the FREQ statement.

```
PROC TTEST H0=20 ALPHA=.01 DATA=masil.smoking;
    VAR lung; 
    FREQ count; 
RUN; 
(output is skipped)
```
## **2.3 One Sample T-test Using the SAS UNIVARIATE and MEANS Procedures**

The SAS UNIVARIATE and MEANS procedures also perform the one sample t-test. The UNIVARIATE procedure is basically designed to produces a variety of descriptive statistics of a variable. Its MU0 option tells the procedure to perform a t-test using the hypothesized value specified. VARDEF=DF specifies a divisor (degrees of freedom) used in computing the variance (standard deviation). $8$  The NORMAL option examines if the variable is normally distributed.

## PROC UNIVARIATE MU0=20 VARDEF=DF NORMAL ALPHA=.01 DATA=masil.smoking; VAR lung;

RUN;

 $\overline{a}$ 

### The UNIVARIATE Procedure Variable: lung

Moments

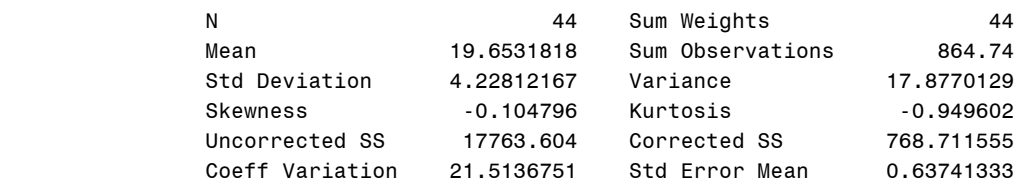

#### Basic Statistical Measures

|        | Location | Variability         |          |
|--------|----------|---------------------|----------|
| Mean   | 19.65318 | Std Deviation       | 4.22812  |
| Median | 20.32000 | Variance            | 17,87701 |
| Mode   |          | Range               | 15,26000 |
|        |          | Interquartile Range | 6,53000  |

 $8$  The VARDEF=N uses N as a divisor, while VARDEF=WDF specifies the sum of weights minus one (SAS 2005).

#### Tests for Location: Mu0=20

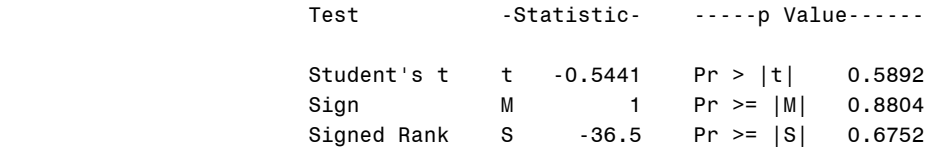

#### Tests for Normality

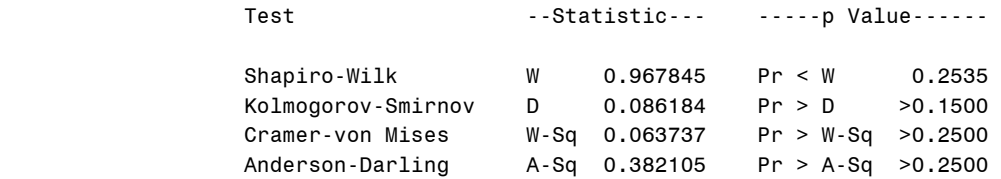

#### Quantiles (Definition 5)

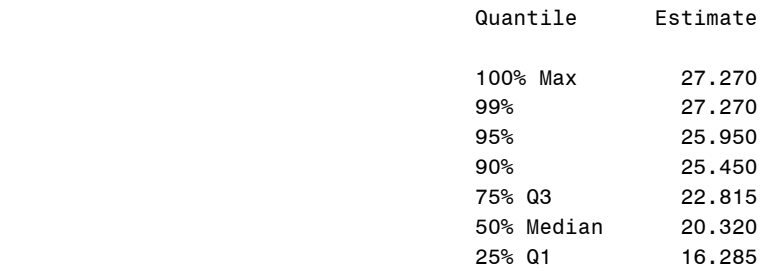

#### Quantiles (Definition 5)

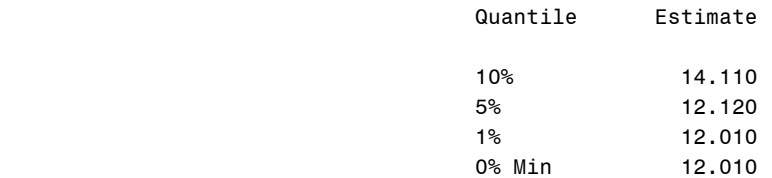

#### Extreme Observations

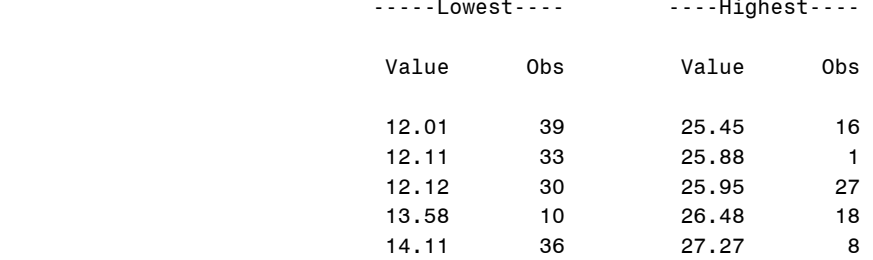

In the beginning of the output above, you may see the summary statistics such as  $N(44)$ , mean(19.6532), variance (17.8770), skewness (-.1048), and kurtosis (-.9496). The third block of the output entitled as "Tests for Location: Mu0=20" reports the t statistic and its p-value. The fourth block entitled as "Tests for Normality" contains several statistics of the normality test. Since N is less than 2,000, you should read the Shapiro-Wilk W, which suggests that lung is normally distributed  $(p< .2535)$ .

The MEANS procedure performs the one sample t-test using the  $\tau$  and PROBT options, which respectively request the two-tailed t statistic and its p-value. The CLM option produces the confidence interval (or upper and lower limits). The MEAN, STD, and STDERR respectively print the sample mean, standard deviation, and standard error.

#### PROC MEANS MEAN STD STDERR T PROBT CLM VARDEF=DF ALPHA=.01 DATA=masil.smoking; VAR lung; RUN;

The MEANS Procedure

Analysis Variable : lung

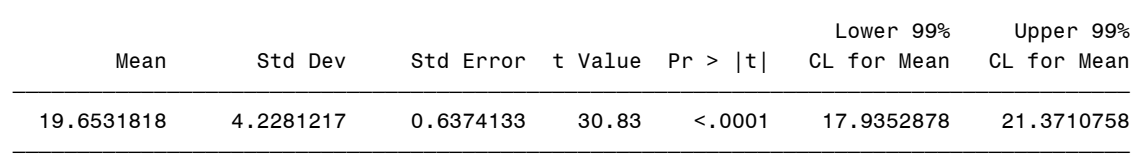

The MEANS procedure does not, however, have an option to specify a hypothesized value other than zero. Thus, the null hypothesis here is that the population mean of death rate from lung cancer is zero. The t statistic is  $30.83 = (19.6532-0) / .6374$  and the corresponding p-value is less than .0001. The large t statistic and small p-value reject the null hypothesis at the .01 significance level. The average death rate from lung cancer is not zero but much larger than zero. The confidence interval remains unchanged as long as the same significance level is used.

## **2.4 One Sample T-test in R**

In R, it seems a bit cumbersome for beginners to import and manipulate data.  $read.table()$ reads an ASCII text file into a data frame (data set) and attach() makes it easy to use column names as variable names without a data frame name. The following commands read data from 34 through 78 lines in  $smoking.txt$ , store them into a data frame,  $df$ , and then create a binary variable, smoke, in a data frame, df, by setting to1 if cigar is greater than 23.77 and 0 otherwise. Once  $\text{attach}(df)$  is executed, R treats df  $\text{smoke}$  and smoke equivalent.

```
> df <- read.table('http://www.indiana.edu/~statmath/stat/all/ttest/smoking.txt', 
       + sep='', skip=33, nrow=44, header=F, col.names=c('state', 'cigar', 
      + 'bladder', 'lung', 'kidney', 'leukemia', 'area')) 
> df$smoke <- df$cigar>23.77 
> df$west <- df$area>=3 
> attach(df)
```
 $R's$  t. test() has various options that make it easy to conduct t-tests. The following command conducts one sample t-test with the null hypothesis of population mean 20 at the .01 significance level (.99 confidence level). The small t statistic indicates that the population mean of lung cancer is 20 at the .01 level.

```
> t.test(lung, mu=20, conf.level=.99) 
One Sample t-test 
data: lung 
t = -0.5441, df = 43, p-value = 0.5892
alternative hypothesis: true mean is not equal to 20 
99 percent confidence interval: 
17.93529 21.37108 
sample estimates: 
mean of x 
19.65318
```
# **2.5 One Sample T-test in SPSS**

SPSS has the T-TEST command for t-tests. First, open the SPSS syntax editor by clicking File→ New→ Syntax consecutively. The /TESTVAL subcommand specifies the value with which the sample mean is compared, whereas /VARIABLES lists the variables to be tested. Like Stata, SPSS specifies a confidence level rather than a significance level in the /CRITERIA=CI() subcommand.

```
T-TEST 
    /TESTVAL = 20 
    /VARIABLES = lung 
   /CHITERIA = CI(.99).
```
Alternatively, you may click Analyze→ Compare Means→ One-Sample T Test and then provide variables to be compared.<sup>9</sup> All SPSS output is skipped in this document.

SPSS reports the mean difference from the hypothesized value (-.34682=19.6532-20) and its confidence interval. Do not be fooled by the misleading label "Sig. (2-tailed)"; it is a simply p-value.

### **One-Sample Statistics**

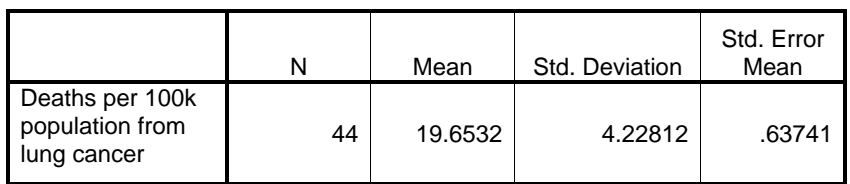

<sup>&</sup>lt;sup>9</sup> Many SPSS users prefer point-and-clicking to writing commands in the SPSS syntax editor. Although convenient and easy to use, the point-and-click approach is not recommended since you cannot trace what you have done.

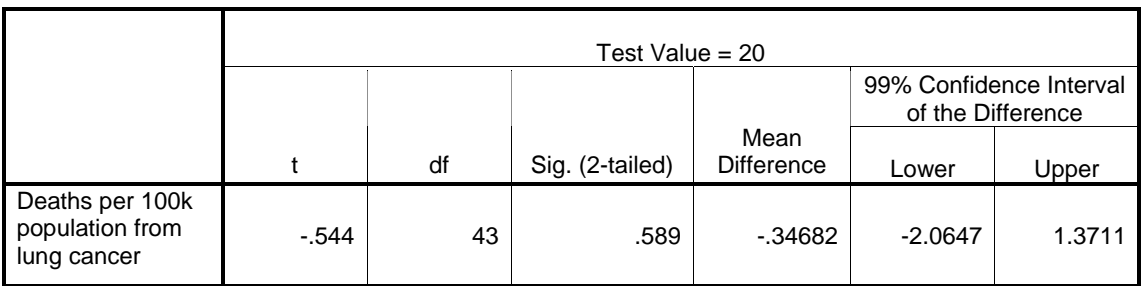

### **One-Sample Test**

# **3. Paired T-test: Dependent Samples**

T-tests compare the means of two samples. Two variables may or may not be independent. When each element of a sample is matched to its corresponding element of the other sample, two samples are paired. This paired t-test examines the mean of individual differences of paired measurements and thus is appropriate for pre-post situations. Suppose we want to investigate the effectiveness of a new medicine on lung cancer by checking patients before and after they took the medicine.

The paired t-test is based on the pairwise differences in values of matched observations of two samples,  $d_i = y_{1i} - y_{2i}$ . The difference of matched pairs is treated as a variable; the logic of the paired t-test and one sample t-test is identical.

$$
t_{\bar{d}} = \frac{\bar{d} - D_0}{s_{\bar{d}}} \sim t(n-1)
$$
, where  $\bar{d} = \frac{\sum d_i}{n}$ ,  $s_d^2 = \frac{\sum (d_i - \bar{d})^2}{n-1}$ , and  $s_{\bar{d}} = \frac{s_d}{\sqrt{n}}$ .

The null hypothesis is that the population mean of individual differences of paired observations is D<sub>0</sub> (zero unless explicitly specified),  $H_0$ :  $\mu_d = D_0$ . If the null hypothesis is rejected, there must be a significant difference (effect) between two samples (pre and post outcomes).

# **3.1 Paired T-test in Stata**

**. ttest pre=post0, level(95)** 

In Stata, you need to list two variables separated by an equal sign. The level (95) option can be omitted. Stata presents summary statistics of two variables and then conducts the paired ttest using the differences of matched pairs. The post mean 186.1944 is 10.1667 larger than 176.0278 before a treatment. But the standard deviation 32.6019 of the difference is also large.

```
Paired t test 
------------------------------------------------------------------------------ 
Variable | Obs Mean Std. Err. Std. Dev. [95% Conf. Interval]
---------+-------------------------------------------------------------------- 
 pre | 36 176.0278 6.529723 39.17834 162.7717 189.2838 
 post0 | 36 186.1944 7.826777 46.96066 170.3052 202.0836 
---------+-------------------------------------------------------------------- 
  diff | 36 -10.16667 5.433655 32.60193 -21.19757 .8642387
------------------------------------------------------------------------------ 
mean(diff) = mean(pre – post0) t = -1.8711<br>Ho: mean(diff) = 0 degrees of freedom = 35
                                        degrees of freedom = 35
Ha: mean(diff) < 0 Ha: mean(diff) != 0 Ha: mean(diff) > 0Pr(T < t) = 0.0349 Pr(|T| > |t|) = 0.0697 Pr(T > t) = 0.9651
```
The t statistic is  $-1.8711 = (-10.1667-0) / 5.4337$ . The degrees of freedom is  $35 = 36 - 1$ . The pvalue of .0697 indicates a marginal significance but does not reject the null hypothesis at the .05 level. The treatment does not seem effective. The 95 percent confidence interval of the population mean is -10.16667  $\pm$  2.03  $*$  5.433655, where 2.03 is the critical value of the .05 level and 35 degrees of freedom.

Alternatively, you may first compute the difference of each pair of the two variables, and then conduct the one sample t-test. You may specify a hypothesized value other than zero in this approach. $10$ 

```
. gen d=pre–post0 
. ttest d=0 
(output is skipped)
```
## **3.2 Paired T-test in SAS**

In the SAS TTEST procedure, you have to use the PAIRED statement instead of VAR. The following is the simple example of the PAIRED statement.

```
PROC TTEST DATA=masil.drug; 
    PAIRED pre*post0; 
RUN;
```
The PAIRED statement provides various ways of comparing variables using asterisk (\*) and  $\text{colon}$  (:) operators. The asterisk requests comparisons between each variable on the left with each variable on the right. The colon requests comparisons between the first variable on the left and the first on the right, the second on the left and the second on the right, and so forth. Consider the following examples.

```
PROC TTEST DATA=masil.drug; 
   PAIRED pro:post0; 
   PAIRED (a b)*(c d); /* Equivalent to PAIRED a*c a*d b*c b*d; */
   PAIRED (a b): (c d); /* Equivalent to PAIRED a*c b*c; */
    PAIRED (a1-a10)*(b1-b10); 
RUN;
```
The first PAIRED statement is the same as PAIRED pre\*post0. The second and the third PAIRED statements contrast differences between asterisk and colon operators.<sup>11</sup> The hyphen  $($ ) operator in the last statement indicates a1 through a10 and b1 through b10. Take a look at the following example of a paired t-test in SAS.

```
PROC TTEST H0=0 DATA=masil.drug; 
    PAIRED (pre)*(post0-post1); 
RUN;
```
The TTEST Procedure

#### Statistics

|             |    | Lower CL |                  |                                       | Upper CL Lower CL    | Upper CL        |        |
|-------------|----|----------|------------------|---------------------------------------|----------------------|-----------------|--------|
| Difference  | N  | Mean     | Mean             |                                       | Mean Std Dev Std Dev | Std Dev Std Err |        |
|             |    |          |                  |                                       |                      |                 |        |
| pre - postO | 36 |          |                  | $-21.2$ $-10.17$ 0.8642 26.443 32.602 |                      | 42.527          | 5.4337 |
| pre - post1 | 36 |          | $-30.43 - 20.39$ | - 10.34                               | 24.077 29.685        | 38.723          | 4.9475 |

<sup>&</sup>lt;sup>10</sup> In Stata, the hypothesized value is fixed to zero in paired and independent sample t-tests. <sup>11</sup> Anv text between  $/$ \* and \*/ is considered a comment and thus ignored when SAS executes that part.

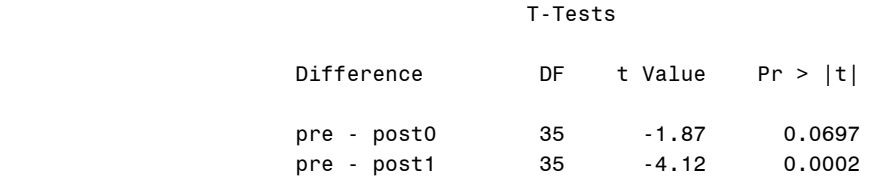

The TTEST procedure presents descriptive statistics of the differences of paired observations. The small t statistic of -1.87 does not reject the null hypothesis of no difference between pre and post0 at the .05 significance level. However,  $-4.12$  (=  $-20.39 / 4.9475$ ) for the difference between pre and post1 rejects the null hypothesis and suggests a significant effect of the treatment  $(p<.0002)$ .

In order to use the UNIVARIATE and MEANS procedures, the differences of matched pairs of two variables should be computed in advance.

```
DATA masil.drug2; 
  SET masil.drug; 
  d1 = pre - post0;d2 = pre - post1;RUN; 
PROC UNIVARIATE MU0=0 VARDEF=DF NORMAL; VAR d1 d2; RUN; 
PROC MEANS MEAN STD STDERR T PROBT CLM; VAR d1 d2; RUN; 
PROC TTEST ALPHA=.05; VAR d1 d2; RUN; 
(output is skipped)
```
## **3.3 Paired T-test in R**

paired=T conducts the paired t-test in R. The result is similar to that of one sample t-test.

```
> t.test(pre, post, mu=0, paired=T)
```
## **3.4 Paired T-test in SPSS**

In SPSS, you need to list paired variables in the PAIRS subcommand. You may click Analyze→ Compare Means→ Paired-Samples T Test and then provide paired variables to be compared.

```
T-TEST 
   /PAIRS = pre post0 
  /CHITERIA = CI(.95).
```
# **4. Comparing Independent Samples with Equal Variances**

This section discusses the most typical form of t-test that compares the means of two independent random samples  $y_1$  and  $y_2$ . They are independent in the sense that they are drawn from different populations and each element of one sample is not paired (linked to) with its corresponding element of the other sample.

An example is the death rate from lung cancer between heavy cigarette consuming states and light consuming states. Since each state is either a heavy or light consumer, observations of two groups are not linked. The typical null hypothesis of the independent sample t-test is that the mean difference of the two groups is zero,  $H_0 : \mu_1 - \mu_2 = 0$ .

## **4.1 F test for Equal Variances**

T-tests assume that samples are randomly drawn from normally distributed populations with unknown parameters. In addition to these random sampling and normality assumptions, you should check the equal variance assumption when examining the mean difference of two independent samples. The population variances of the two groups  $\sigma_1^2$  and  $\sigma_2^2$  need to be equal in order to use the pooled variance.12 Otherwise, the t-test is not reliable due to the incorrect variance and degrees of freedom used.

In practice, unequal variances of two independent samples are less problematic when two samples have the same number of observations (balanced data) (Hildebrand et al. 2005: 362). The problem will be critical if one sample has a larger variance and a much smaller sample size compared to the other (362).

The folded form F-test is commonly used to examine whether two populations have the same variance,  $H_0: \sigma_1^2 = \sigma_2^2$  $H_0$ :  $\sigma_1^2 = \sigma_2^2$ . The F statistic is

$$
\frac{s_L^2}{s_S^2} \sim F(n_L - 1, n_S - 1)
$$

where L and S respectively indicate groups with larger and smaller sample variances.

The SAS TTEST procedure and SPSS T-TEST command conduct the F-test for equal variances. SAS reports the folded form F statistic, whereas SPSS computes Levene's weighted F statistic. In Stata, the .oneway command performs the Bartlett's chi-squared test for equal variances.

The following is an example of the F-test using the . oneway command. The chi-squared statistic of .1216 (p<.727) does not reject the null hypothesis of equal variances at the .05 significance level. Two samples appear to have the equal variance. The F statistic of 28.85 in the ANOVA table indicates a significant mean difference in the death rate from lung cancer

$$
^{12}E(\bar{y}_1 - \bar{y}_2) = \mu_1 - \mu_2, \ Var(\bar{y}_1 - \bar{y}_2) = \frac{\sigma_1^2}{n_1} + \frac{\sigma_2^2}{n_2} = \sigma^2 \left(\frac{1}{n_1} + \frac{1}{n_2}\right) \text{ when } \sigma_1^2 = \sigma_2^2 = \sigma^2
$$

between heavy cigarette consuming states and light consumers (p<.0000). Do not be confused with the two different F statistics.

#### **. oneway lung smoke**

 Analysis of Variance Source SS df MS F Prob > F ------------------------------------------------------------------------ Between groups 313.031127 1 313.031127 28.85 0.0000 Within groups 455.680427 42 10.849534 ------------------------------------------------------------------------ Total 768.711555 43 17.8770129 Bartlett's test for equal variances:  $chi(1) = 0.1216$  Prob>chi2 = 0.727

## **4.2 Overview of the Independent Sample T-test**

If the null hypothesis of equal variances is not rejected, the pooled variance  $s_{pool}^2$  can be used. The pooled variance consists of individual sample variances weighted by the number of observations of the two groups. The null hypothesis of the independent sample t-test is  $H_0: \mu_1 - \mu_2 = D_0$  and the degrees of freedom are  $n_1 + n_2 - 2 = (n_1 - 1) + (n_2 - 1)$ .<sup>13</sup> The t statistic is computed as follows.

$$
t = \frac{(\bar{y}_1 - \bar{y}_2) - D_0}{s_{pool}} \sim t(n_1 + n_2 - 2)
$$
  
where  $s_{pool}^2 = \frac{\sum (y_{1i} - \bar{y}_1)^2 + \sum (y_{2j} - \bar{y}_2)^2}{n_1 + n_2 - 2} = \frac{(n_1 - 1)s_1^2 + (n_2 - 1)s_2^2}{n_1 + n_2 - 2}$ .

When the equal variance assumption is violated, the t-test needs to use individual variances in the approximate t and the degrees of freedom. This test may be called the unequal variance ttest (Hildebrand et al. 2005: 363). Notice that the approximation below is based both on the number of observations and variances of two independent samples. The approximate t is

$$
t' = \frac{\overline{y}_1 - \overline{y}_2 - D_0}{\sqrt{\frac{s_1^2}{n_1} + \frac{s_2^2}{n_2}}} \sim t(df_{\text{Satterthwaite}})
$$

where  $df_{\text{Satterthwaite}} = \frac{(n_1 - 1)(n_2 - 1)}{(n_1 - 1)(1 - \alpha)^2 + (n_2 - 1)\alpha^2}$ 2 2 1  $1 \frac{1}{1}$  $(n_1-1)(1-c)^2 + (n_2-1)$  $(n_1-1)(n_2-1)$  $df_{\textit{Satterthwaite}} = \frac{(n_1 - 1)(n_2 - 1)}{(n_1 - 1)(1 - c)^2 + (n_2 - 1)c^2}$  and 2 2  $_1$  +  $_2$ 2 1 1 2 1  $s_1^2/n_1 + s_2^2/n$  $c = \frac{s_1^2/n}{s_1^2/n_1 + s_1^2}$ 

In case of unequal variances, the t-test requires the approximation of the degrees of freedom (Satterthwaite 1946; Welch 1947; Cochran and Cox 1992; SAS 2005; Stata 2007). Among several approximation methods, Satterthwaite's approximation is commonly used. Note that the approximation is a real number, not necessarily an integer. SAS, Stata, and SPSS all compute

 $^{13}$  In SAS, you may set a specific value of  $D_0$  to other than zero but may not in Stata and SPSS, which do not have such an option in the .ttest and T-TEST commands.

Satterthwaite's approximation of the degrees of freedom. In addition, the SAS TTEST procedure reports the Cochran-Cox's approximation and the Stata. ttest command provides Welch's approximation as well.

This section discusses the independent sample t-test when the samples have an equal variance. The t-test for the samples with unequal variances is discussed in the next section.

### **4.3 Independent Sample T-test in Stata**

In the .ttest command, you have to specify a grouping variable using the by option. This command presents summary statistics of individual samples, the combined, and the difference of paired observations. Here you need to pay attention to the first two lines of the summary. Light cigarette consuming states (smoke=0) have a smaller mean (16.9859) and standard deviation (3.1647) than heavy consuming states. Both groups have the same sample size of 22.

```
. ttest lung, by(smoke) level(95)
```

```
Two-sample t test with equal variances
```
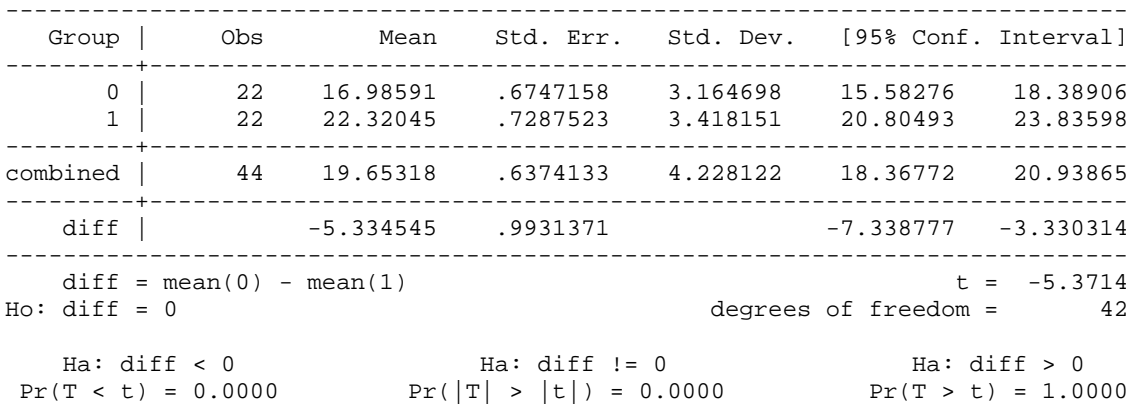

Let us first check the equal variance. The F statistic is  $1.1666 = \frac{s_L^2}{s_S^2} = \frac{3.4182^2}{3.1647^2} \sim F(21,21)$ 2 2 *F s s S*  $=\frac{S_L}{2}=\frac{3.4162}{3.46472}\sim F(21,21)$ . The

degrees of freedom of the numerator and denominator are  $21$  (=22-1). The p-value .7273 is virtually the same as that of Bartlett's test in 4.1 and does not reject the null hypothesis of equal variances.<sup>14</sup> Thus, the independent sample t-test can use the pooled variance as follows.

$$
t = \frac{(16.9859 - 22.3205) - 0}{s_{pool}\sqrt{\frac{1}{22} + \frac{1}{22}}} = -5.3714 \sim t(22 + 22 - 2)
$$

$$
s_{pool}^2 = \frac{(22 - 1)3.1647^2 + (22 - 1)3.4182^2}{22 + 22 - 2} = 10.8497
$$

The t statistic -5.3714 is large sufficiently to reject the null hypothesis of no mean difference between two groups (p<.0000). Light cigarette consuming states have a lower average death

<sup>&</sup>lt;sup>14</sup> In Stata, run .di Ftail(21, 21, 1.1665892) \*2 to get the two-tailed p-value.

rate from lung cancer than the heavy counterparts. Notice that the F statistic of 28.85 in section 4.1 is t squared =  $(-5.3714)^2$ .

If only aggregated data of the two variables are available, use the .ttesti command, the immediate form of . ttest, and list the number of observations, mean, and standard deviation of the two variables.

```
. ttesti 22 16.98591 3.164698 22 22.32045 3.418151, level(95)
```
Suppose the data set is arranged in the wide form of Figure 3 so that one variable heavy has data for heavy cigarette consuming states and the other light for light consuming states. You have to use the unpaired option to indicate that two variables are not paired. A grouping variable here is not necessary.

### **. ttest heavy=light, unpaired**

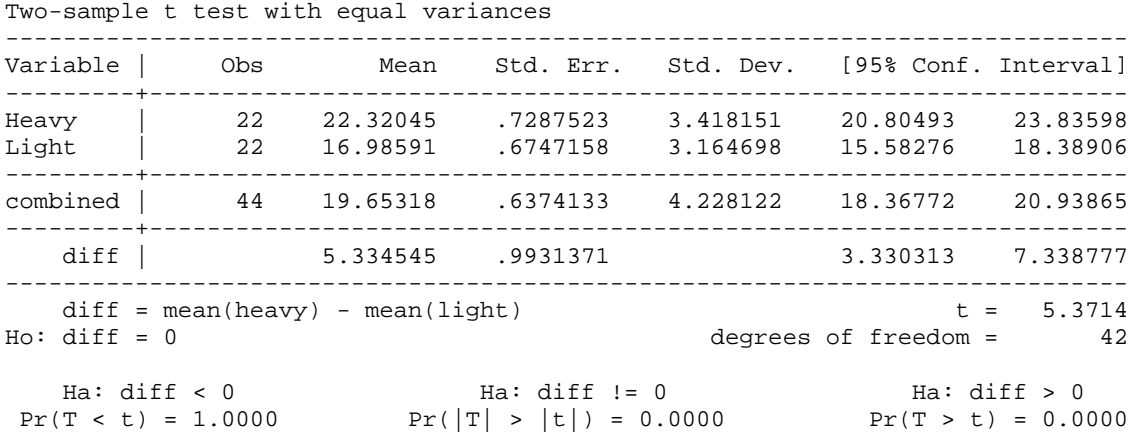

Since the variable order is reversed here, the summary statistics of heavy cigarette consumers are displayed first and t statistic has the opposite sign. However, this outcome leads to the same conclusion. The large test statistic of 5.3714 rejects the null hypothesis at the .05 level; heavy cigarette consuming states on average have a higher average death rate from lung cancer than light consumers.

The unpaired option is very useful since it enables you to conduct a t-test without additional data manipulation. You need to use the unpaired option to compare two variables, say leukemia and kidney, as independent samples in Stata.<sup>15</sup>

### **. ttest leukemia=kidney, unpaired**

| Two-sample t test with equal variances |          |                      |                      |                      |                                |                     |  |  |  |
|----------------------------------------|----------|----------------------|----------------------|----------------------|--------------------------------|---------------------|--|--|--|
| Variable                               | Obs      | Mean                 | Std. Err.            |                      | Std. Dev. [95% Conf. Interval] |                     |  |  |  |
| leukemia<br>kidney                     | 44<br>44 | 6.829773<br>2.794545 | .0962211<br>.0782542 | .6382589<br>.5190799 | 6.635724<br>2.636731           | 7.023821<br>2.95236 |  |  |  |

<sup>&</sup>lt;sup>15</sup> In SAS and SPSS, however, you have to stack up two variables and generate a grouping variable before performing the independent sample t-test.

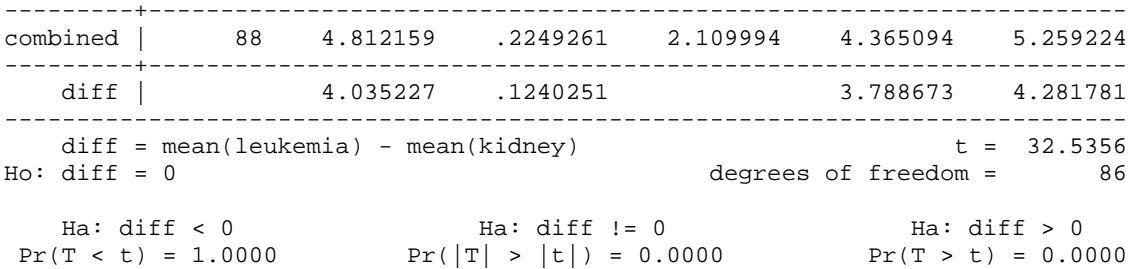

The average death rate from leukemia cancer is 6.8298, which is about 4 higher than the average rate from kidney cancer. But we want to know if there is any statistically significant difference in the population means of two death rates. The F  $1.5119 = (.6382589^{\circ}2) /$  $(.5190799^{\circ}2)$  and its p-value (=.1794) do not reject the null hypothesis of equal variances. The large t statistic 32.5356 rejects the null hypothesis that average death rates from leukemia and kidney cancers have the same mean at the .05 level; the average death rate from leukemia cancer is higher than that from kidney cancer.

## **4.4 Independent Sample T-test in SAS**

The TTEST procedure by default examines the hypothesis of equal variances, and then provides t statistics for both cases. The procedure by default reports Satterthwaite's approximation for the degrees of freedom. SAS requires that a data set is arranged in the first type of Figure 3 for the independent sample t-test; a variable to be tested is classified by a grouping variable, which should be specified in the CLASS statement. You may specify a hypothesized value other than zero using the H0 option.<sup>16</sup>

#### PROC TTEST H0=0 ALPHA=.05 DATA=masil.smoking; CLASS smoke; VAR lung; RUN;

TTEST displays summary statistics of two samples and then reports the results of the t-test and F-test. First, look at the last block of the output entitled as "Equality of Variances." The labels "Num DF" and "Den DF" are respectively numerator's and denominator's degrees of freedom.

| The TTEST Procedure |   |          |                  |                 |                  |                     |                  |                     |  |
|---------------------|---|----------|------------------|-----------------|------------------|---------------------|------------------|---------------------|--|
| Statistics          |   |          |                  |                 |                  |                     |                  |                     |  |
| Variable<br>smoke   |   | N        | Lower CL<br>Mean | Mean            | Upper CL<br>Mean | Lower CL<br>Std Dev | Std Dev          | Upper CL<br>Std Dev |  |
| lung<br>lung        | 0 | 22<br>22 | 15,583<br>20,805 | 16,986<br>22.32 | 18,389<br>23,836 | 2.4348<br>2,6298    | 3.1647<br>3,4182 | 4.5226<br>4.8848    |  |

<sup>&</sup>lt;sup>16</sup> For example,  $H0=-5$  influences the t statistic  $-.3368 = [(16.98591-22.32045)-(5)] / \sqrt{10.8497*(1/22+1/22)}$ and its p-value of .7379. Other statistics remain unchanged. Therefore, you do not reject the null hypothesis of 5 difference in average death rates and conclude that heavy cigarette consuming states have the 5 larger average death rate than light consumers. This conclusion is consistent with the t-test with H0=0.

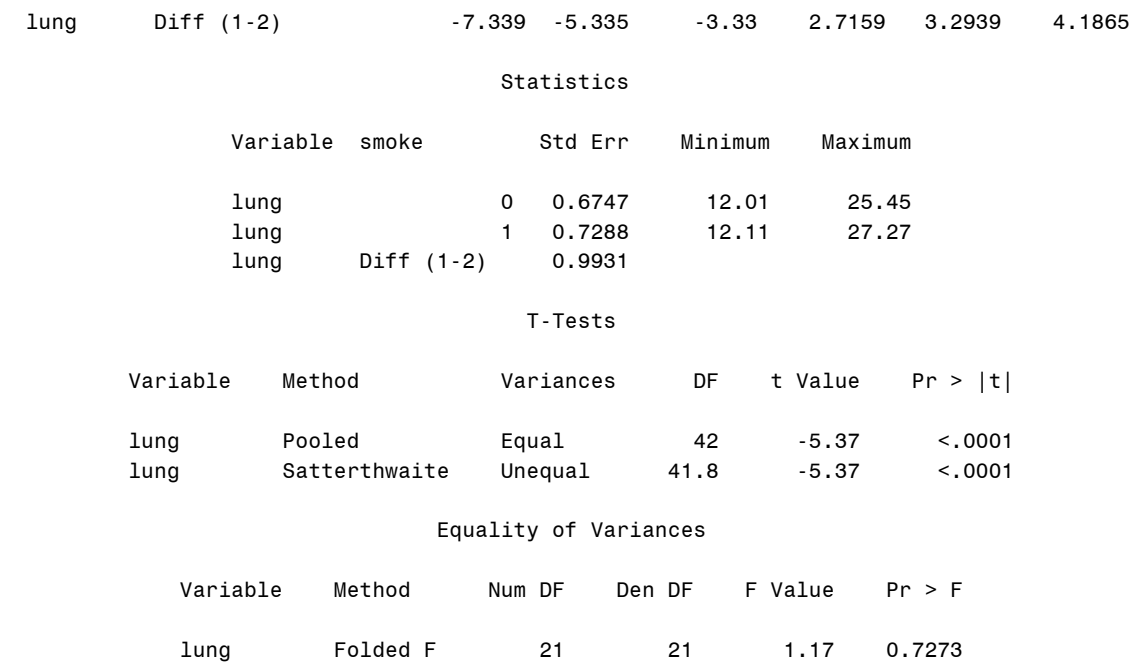

The small F statistic 1.17 and its large p-value do not reject the null hypothesis of equal variances (p<.7273). The t-test uses the pooled variance, thus you need to read the line labeled as "Pooled"; otherwise, read the lines of "Satterthwaite" and "Cochran." The large t -5.37 and its p-value .0001 reject the null hypothesis. Heavy cigarette consuming states have a higher average death rate from lung cancer than light consuming states.

If you have a summary data set with the values of variables lung and their frequency count, specify the count variable in the FREQ statement.

```
PROC TTEST DATA=masil.smoking; 
    CLASS smoke; 
    VAR lung; 
    FREQ count; 
RUN;
```
Now, let us compare the death rates from leukemia and kidney by stacking up two variables into one and generating a grouping variable. The following DATA step reshapes the data set from the second type of Figure 3 to the first type. The new variable rate contains death rates and leu\_kid identifies groups.

```
DATA masil.smoking2; 
  SET masil.smoking; 
  rate = leukemia; leu_kid ='Leukemia'; OUTPUT; 
  rate = kidney; leu kid ='Kidney'; OUTPUT;
  KEEP leu_kid rate; 
RUN; 
PROC TTEST COCHRAN DATA=masil.smoking2; 
     CLASS leu_kid; 
     VAR rate; 
RUN;
```
TTEST presents summary statistics and then conducts the t-test and F-test. The F 1.51 does not reject the null hypothesis of equal variances at the .05 level (p<.1794). Accordingly, you have to read the t statistic and p-value in the line labeled as "Pooled." The t -32.54 is large sufficiently to reject the null hypothesis ( $p<0001$ ). In this example, the violation of the equal variance assumption does not make any difference in t statistic and p-value. Note that Cochran approximation for the degrees of freedom is generated by the COCHRAN option in the TTEST statement.

#### The TTEST Procedure

#### Statistics

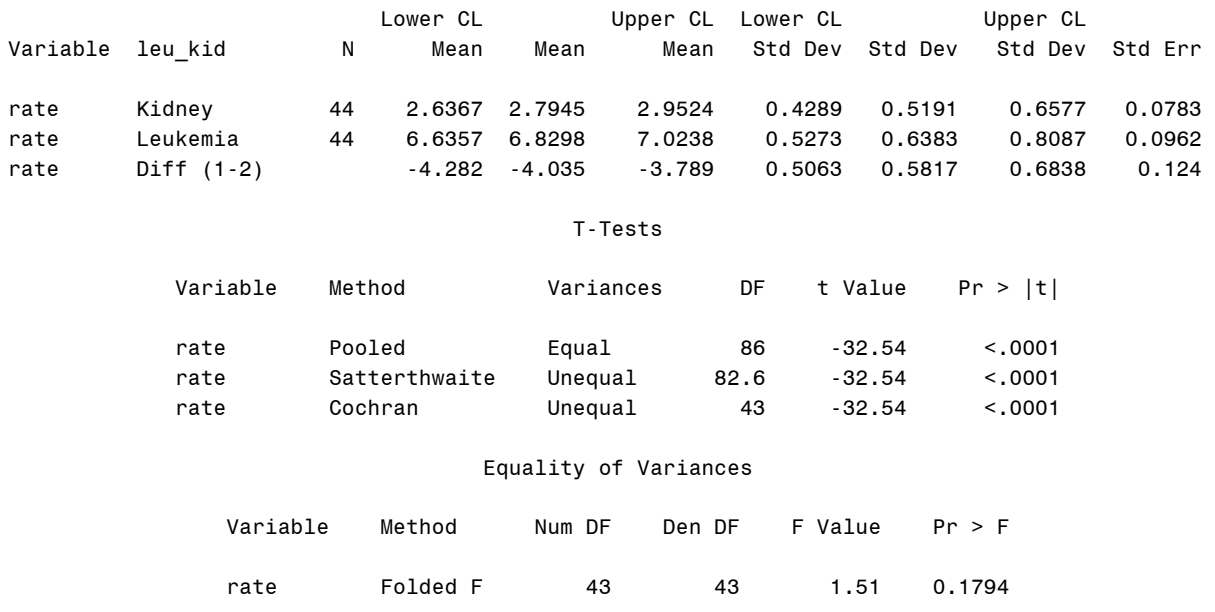

## **4.5 Independent Sample T-test in R**

In R, var.test() conduct F test to compare variance of two groups. The F value is too small to reject the null hypothesis of the equal variance.

```
> var.test(lung[smoke==1],lung[smoke==0])
```
F test to compare two variances

```
data: lung[smoke == 1] and lung[smoke == 0] 
F = 1.1666, num df = 21, denom df = 21, p-value = 0.7273
alternative hypothesis: true ratio of variances is not equal to 1 
95 percent confidence interval: 
  0.4843455 2.8098353 
sample estimates: 
ratio of variances 
           1.166590
```
Alternatively, you may run the following command. The 4 in brackets means fourth column (lung cancer) in the data frame df.

```
> var.test(df[smoke==1,][,4],df[smoke==0,][,4])
```
In t.test(), you need to specify that two variances are equal using var.equal=T. Tilde  $\sim$  is use to separate a group variable from the variable to be compared.

```
> t.test(lung~smoke, var.equal=T, conf.level=.95)
```

```
Two Sample t-test 
data: lung by smoke 
t = -5.3714, df = 42, p-value = 3.164e-06
alternative hypothesis: true difference in means is not equal to 0 
95 percent confidence interval: 
-7.338777 -3.330314 
sample estimates: 
mean in group 0 mean in group 1 
16.98591 22.32045
```
Let us see what if two population variances were not equal.  $var.equals_{\text{F}}$  produces the Welch approximation of degrees of freedom.

```
> t.test(lung~smoke, var.equal=F, conf.level=.95) 
         Welch Two Sample t-test 
data: lung by smoke 
t = -5.3714, df = 41.753, p-value = 3.214e-06
alternative hypothesis: true difference in means is not equal to 0 
95 percent confidence interval: 
  -7.339128 -3.329963 
sample estimates: 
mean in group FALSE mean in group TRUE<br>16.98591 22.32045
            16.98591
```
If data are arranged in the wide form, where heavy and light are lung cancer rates of heavy and light smokers, the syntax will be a bit different.

```
> var.test(heavy, light) 
F test to compare two variances 
data: heavy and light 
F = 1.1666, num df = 21, denom df = 21, p-value = 0.7273
alternative hypothesis: true ratio of variances is not equal to 1 
95 percent confidence interval: 
0.4843455 2.8098353 
sample estimates: 
ratio of variances 
1.166590
```
You should add one option paired=F to indicate two variables are not paired. The results of the long and wide forms are identical.

```
> t.test(light, heavy, var.equal=T, paired=F mu=0) 
Two Sample t-test 
data: light and heavy 
t = -5.3714, df = 42, p-value = 3.164e-06
alternative hypothesis: true difference in means is not equal to 0
```

```
95 percent confidence interval: 
-7.338777 - 3.330314sample estimates: 
mean of x mean of y 
16.98591 22.32045
```
When comparing two variables in the wide arrangement form, paired=F must be specified. The folded F test below does not reject the null hypothesis of equal variances. The t test rejects the null hypothesis and suggests that two cancer rates have different means at the .05 level.

```
> var.test(leukemia, kidney)
```
F test to compare two variances

```
data: leukemia and kidney 
F = 1.5119, num df = 43, denom df = 43, p-value = 0.1794
alternative hypothesis: true ratio of variances is not equal to 1 
95 percent confidence interval: 
  0.8249702 2.7708448 
sample estimates: 
ratio of variances 
           1.511907
```

```
> t.test(leukemia, kidney, var.equal=T, paired=F)
```
Two Sample t-test

```
data: leukemia and kidney 
t = 32.5356, df = 86, p-value < 2.2e-16
alternative hypothesis: true difference in means is not equal to 0 
95 percent confidence interval: 
 3.788673 4.281781 
sample estimates: 
mean of x mean of y 
  6.829773 2.794545
```
# **4.6 Independent Sample T-test in SPSS**

In the T-TEST command, you need to provide a grouping variable in the /GROUP subcommand. The Levene's F statistic of .0000 does not reject the null hypothesis of equal variances (p<.995). You may click Analyze→ Compare Means→ Independent-Samples T Test and then provide variables to be compared and a grouping variable with specific values specified.

```
T-TEST 
  /GROUPS = smoke(0 1)
   /VARIABLES = lung 
  /CHITERIA = CI(.95).
```
The second table below has two parts: one for equal variance test and the other for t-test. - 5.33455 is the difference between two group means (16.9859-22.3205). Again read p-values from columns labeled "Sig." and "Sig. (2-tailed)."

### **Group Statistics**

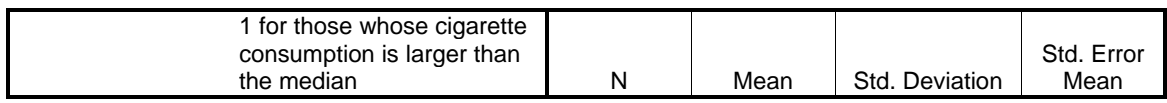

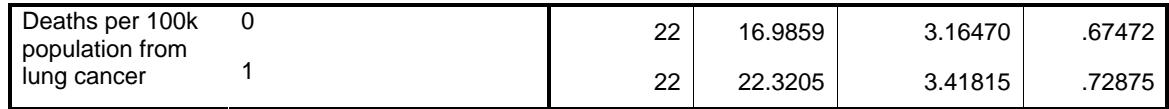

#### **Independent Samples Test**

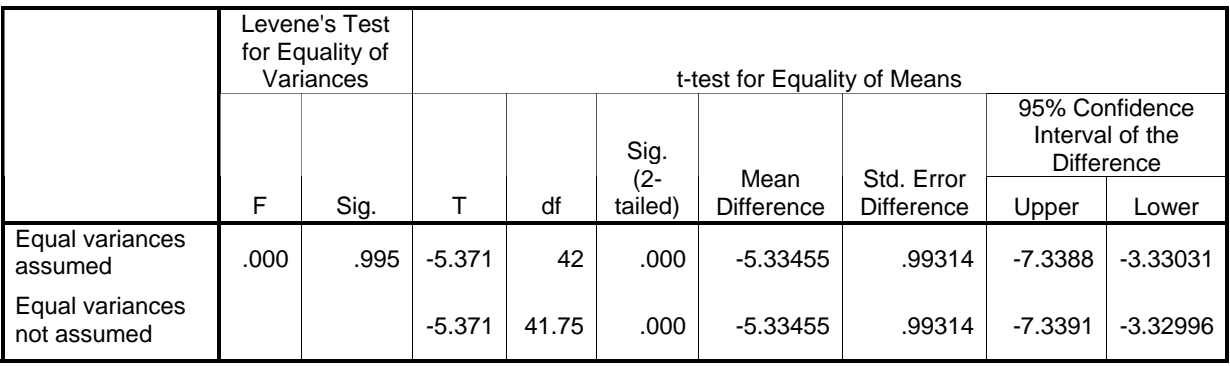

Table 3 compares the independent sample t-test under the equal variance assumption using three statistical software packages. For testing the assumption of equal variances, Stata, SAS, R, and SPSS respectively report the Bartlett's test (chi-squared), the folded form F test, and Levene's F test. Despite different test statistics in Stata and SAS, their p-values are almost the same. Stata and SAS respectively produce Welch's and Cochran-Cox's approximations of the degrees of freedom in addition to the Satterthwaite's approximation. Four software packages report the same result. It is not surprising that t and approximate  $t(t')$  are the same because two population variances are equal.

## **Table 3. T-test for Independent Samples with Equal Variances (Lung Cancer)**

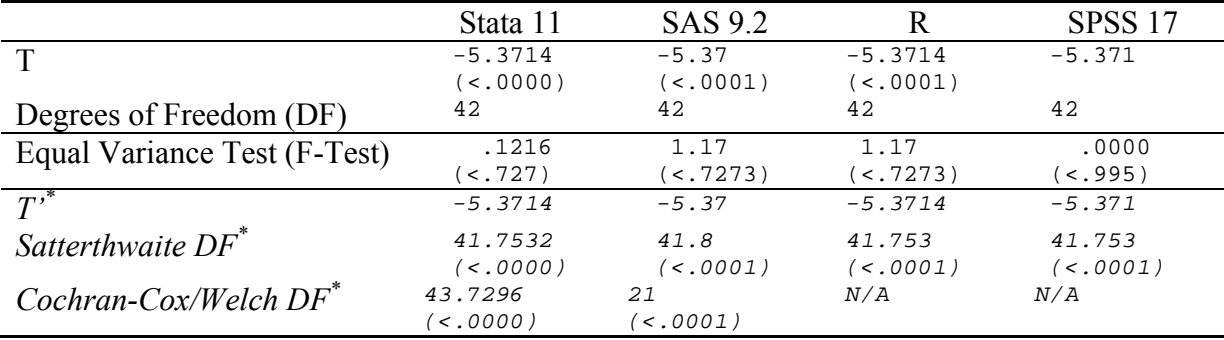

\* These statistics for unequal variances are provided only for comparison.

# **5. Comparing Independent Samples with Unequal Variances**

If the assumption of equal variances is violated, you have to compute the approximate t using individual sample variances instead of the pooled variance. It is also necessary to obtain the Satterthwaite's, Cochran-Cox's (SAS), or Welch's (Stata) approximation of the degrees of freedom. However, the null hypothesis remains unchanged. This section compares mean death rates from kidney cancer between the west/south areas and the east/north counterparts.

## **5.1 Independent Sample T-test in Stata**

Let us check equality of variances using the . oneway command. The tabulate option produces a table of summary statistics of the groups. The west and south areas (west=1) have a lower average death rate of 2.6183 but a larger standard deviation of .5984 than the east and north counterparts.

### **. oneway kidney west, tabulate**

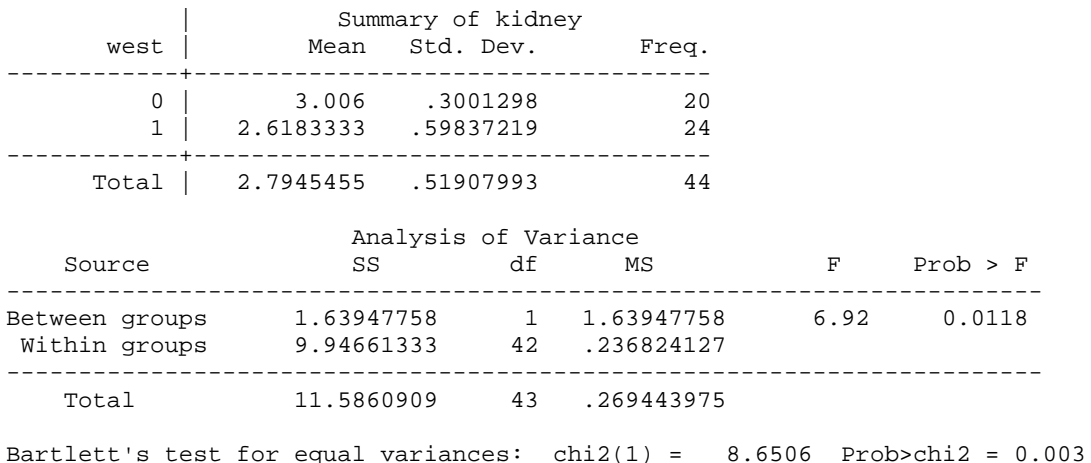

The chi-squared 8.6506 of the Bartlett's test rejects the null hypothesis of equal variances  $(p<.003)$ . The folded F statistic is 3.9749 = 59837219 $\textdegree$ 2/.3001298 $\textdegree$ 2 with 23 and 19 degrees of

freedom, which also rejects the null hypothesis (
$$
p < .0034
$$
).<sup>17</sup> Therefore, the approximate t is computed using individual variances.

$$
t' = \frac{3.006 - 2.6183}{\sqrt{\frac{.3001^2}{20} + \frac{.5984^2}{24}}} = 2.78187,
$$
  

$$
c = \frac{s_1^2/n_1}{s_1^2/n_1 + s_2^2/n_2} = \frac{.3001^2/20}{.3001^2/20 + .5984^2/24} = .2318, \text{ and}
$$
  

$$
df_{\text{Satterthwaite}} = \frac{(n_1 - 1)(n_2 - 1)}{(n_1 - 1)(1 - c)^2 + (n_2 - 1)c^2} = \frac{(20 - 1)(24 - 1)}{(20 - 1)(1 - .2318)^2 + (24 - 1).2318^2} = 35.1071
$$

 $17$  In Stata, run .di Ftail(23,19, 3.974885)\*2 to get the p-value.

The approximate t of 2.7819 rejects the null hypothesis of no difference in mean death rates between the two areas  $(p < 0086)$ .<sup>18</sup> The *c* is .2318 and Satterthwaite's approximation of the degrees of freedom is 35.1071.

In Stata, you have to use the unequal option in the . ttest command to perform the t-test for two independent samples with unequal variances.

### **. ttest kidney, by(west) unequal level(95)**

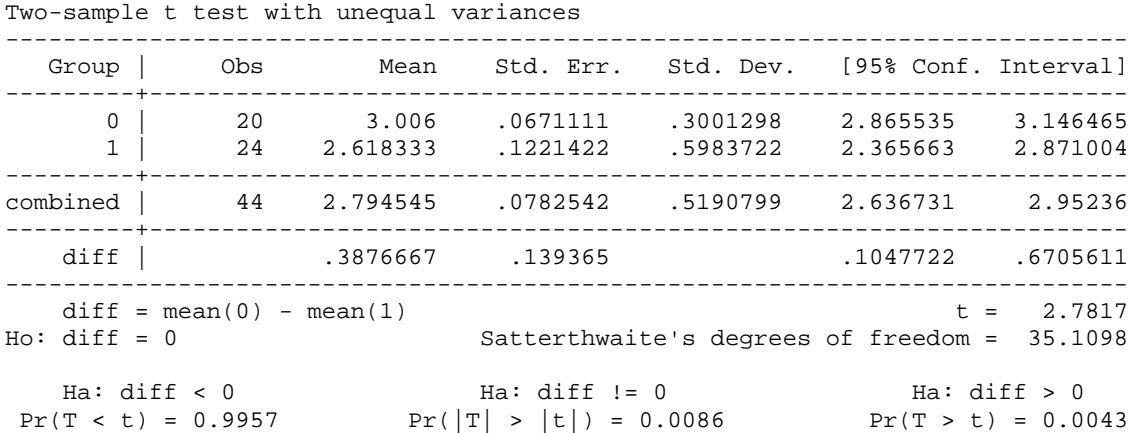

The approximate t 2.7817 and Satterthwaite's approximation 35.1098, due to the rounding error, are slight different from what is manually computed above. Notice that the 2.7817 is the square root of the F statistic 6.92 of the .oneway output above. If you want to get Welch's approximation, use the welch as well as unequal options; without the unequal option, welch is ignored.

#### **. ttest kidney, by(west) unequal welch**

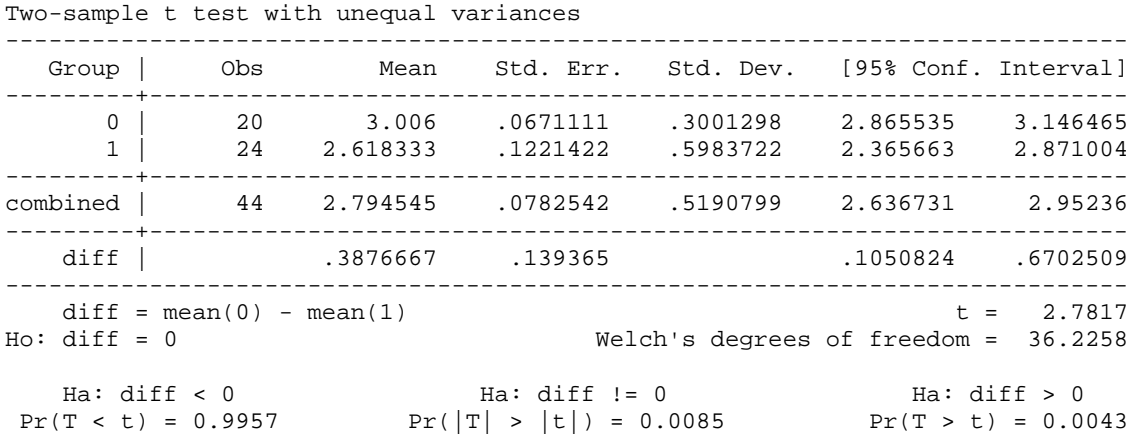

Satterthwaite's approximation is slightly smaller than Welch's 36.2258. Again, these approximations are not integers, but real numbers. The approximate t 2.7817 remains unchanged, but the p-value becomes slightly smaller due to the different approximation used.

 $^{18}$  In Stata, run . di (1-ttail(35.1071, -2.78187)) \*2 to get the p-value.

However, both tests reject the null hypothesis of equal population means at the .05 level. The north and east areas have larger average death rates from kidney cancer than the south and west.

For aggregated data, again use the .ttesti command with the necessary options.

**. ttesti 20 3.006 .3001298 24 2.618333 .5983722, unequal welch** 

As mentioned earlier, the unpaired option of the . ttest command directly compares two variables without data manipulation. The option treats the two variables arranged in the second type of data arrangement in Figure 3 as being independent of each other. The following example compares the average death rates from bladder and kidney cancers using the both unpaired and unequal options.

### **. ttest bladder=kidney, unpaired unequal welch**

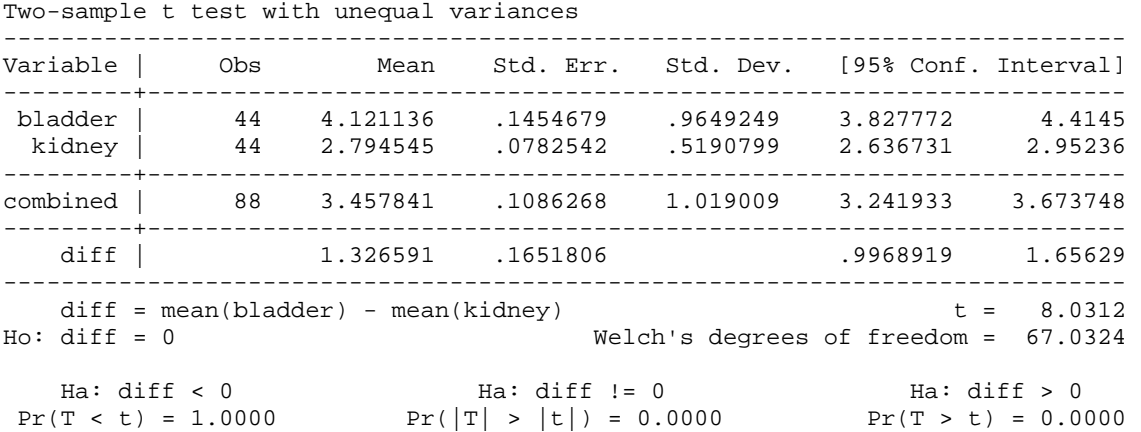

The death rate from bladder cancer has larger mean (4.1211) and standard deviation (.9649) than that from kidney cancer. Their variances do not appear equal. The  $F \cdot 3.4556 =$  $(.9649249^{\circ}2)$  /  $(.5190799^{\circ}2)$  rejects the null hypothesis of equal variances (p<.0001). Accordingly, the approximate t is computed with the degrees of freedom are approximated as well. If the welch option is omitted in the .ttest above, Satterthwaite's degrees of freedom 65.9643 will be produced instead.

For aggregated data, again, use the .ttesti command without the unpaired option.

**. ttesti 44 4.121136 .9649249 44 2.794545 .5190799, unequal welch level(95)** 

The approximate t 8.0312 is very large and rejects the null hypothesis of equal average death rates (p<.0000). The death rate from bladder cancer appears to have a larger population mean than the rate from kidney cancer.

## **5.2 Independent Sample T-test in SAS**

The TTEST procedure reports statistics for both cases of equal and unequal variances. The COCHRAN option adds the Cochran-Cox's approximation of the degrees of freedom to the output.

```
PROC TTEST COCHRAN DATA=masil.smoking; 
  CLASS west; 
  VAR kidney; 
RUN;
```
The TTEST Procedure

#### Statistics

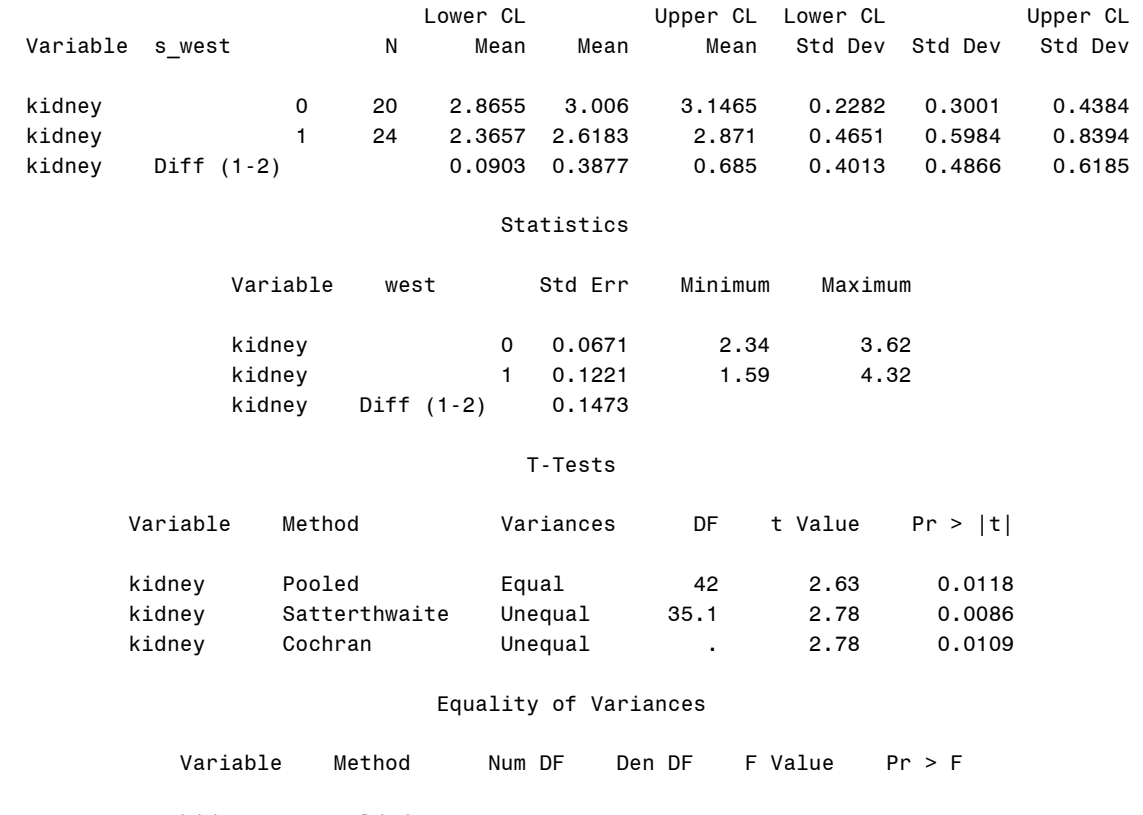

The F 3.97 rejects the null hypothesis of equal variances ( $p$ <.0034). Thus, individual sample variances are used to compute the approximate t and the approximation of the degrees of freedom needs to be used in statistical inferences. In the above output, Cochran-Cox's approximation is not defined since sample sizes are not equal. The t' 2.78 is large enough to reject the null hypothesis of the same population death rate (p<.0086). If you mistakenly read the smaller t statistic 2.63 for the pooled variance  $(p<0118)$ , you might not reject the null hypothesis at the .01 level.

kidney Folded F 23 19 3.97 0.0034

Now, let us compare the average death rates from bladder and kidney cancers that are arranged in the second type of Figure 3. We need to reshape the data set first to make it into the first data arrangement type.

```
DATA masil.smoking3; 
     SET masil.smoking; 
    rate = bladder; bla kid ='Bladder'; OUTPUT;
     rate = kidney; bla_kid ='Kidney'; OUTPUT;
```
### KEEP bla\_kid rate; RUN;

The CLASS statement specifies a categorical variable (grouping variable) bla\_kid and the new variable rate contains both death rates from bladder and kidney cancers. Unlike the Stata .ttest command, the SAS TTEST procedure allows you to specify a hypothesized value other than zero.

```
PROC TTEST COCHRAN HO=0 DATA=masil.smoking3;
     CLASS bla_kid; 
     VAR rate;
```
RUN;

The TTEST Procedure

**Statistics** 

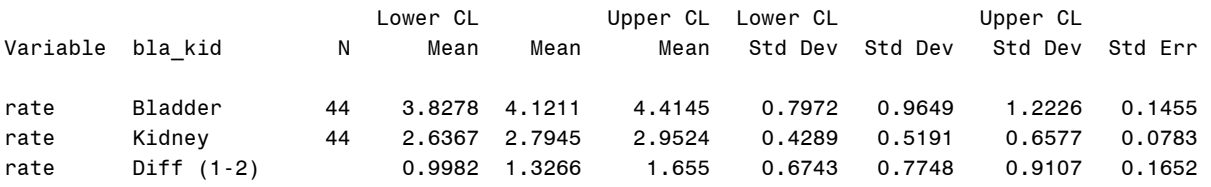

#### T-Tests

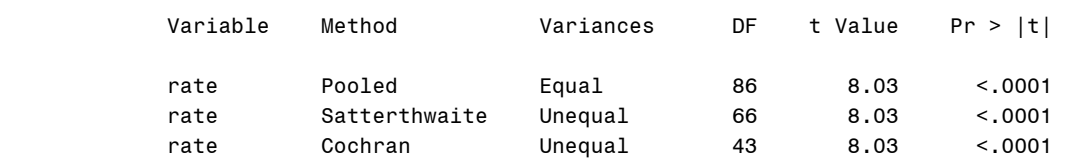

#### Equality of Variances

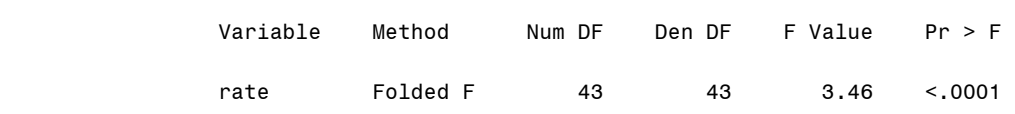

The 3.46 of the F test rejects the null hypothesis of equal variances ( $p<0.0001$ ). The t statistic 8.03 for the case of unequal variances is large and rejects the null hypothesis of the same population mean at the .01 level. The population means of the two death rates are different. Interestingly, these t statistics in this case happen to be same regardless whether the variances are equal or not. However, the degrees of freedom vary across approximation methods. Remember the Welch's approximation in Stata is 67.0324.

## **5.3 Independent Sample T-test in R**

Let us first test if two population variances are equal. A large F 3.9749 rejects the null hypothesis that kidney cancer rates of west and east regions have different variances (p<.0034). SAS and R conduct the same folded F test with the same result.

```
> var.test(kidney[west==1],kidney[west==0])
```
 F test to compare two variances data: kidney[west == 1] and kidney[west ==  $0$ ]  $F = 3.9749$ , num df = 23, denom df = 19, p-value = 0.003404 alternative hypothesis: true ratio of variances is not equal to 1 95 percent confidence interval: 1.612668 9.438230 sample estimates: ratio of variances 3.974885

Now, conduct the t-test using var.equal=F. A bit large t-test statistic reject the null hypothesis that means of kidney cancer rates are not equal at the .05 level (p<.0086). The approximation of degrees of freedom is 35.11.

```
> t.test(kidney~west, var.equal=F, conf.level=.95) 
         Welch Two Sample t-test 
data: kidney by west 
t = 2.7817, df = 35.11, p-value = 0.008641
alternative hypothesis: true difference in means is not equal to 0 
95 percent confidence interval: 
  0.1047722 0.6705611 
sample estimates: 
mean in group FALSE mean in group TRUE<br>3.006000 2.618333
            3.006000
```
If the population variances are equal, the result is slightly different. The null hypothesis is rejected at the .05 level, but not rejected at the .01 level.

```
> t.test(kidney~west, var.equal=T, conf.level=.95)
```

```
 Two Sample t-test 
data: kidney by west 
t = 2.6311, df = 42, p-value = 0.01185
alternative hypothesis: true difference in means is not equal to 0 
95 percent confidence interval: 
 0.09032386 0.68500947 
sample estimates: 
mean in group FALSE mean in group TRUE 
            3.006000 2.618333
```
If data arranged in the wide form, you may use following syntaxes. Two cancer rates have different variances ( $F=3.4556$ ,  $p<0000$ ) and t-test ends up rejecting the null hypothesis in favor of the alternative hypothesis that means of two cancer rates are not equal (t=8.0312,  $p<.0000$ ).

```
> var.test(bladder, kidney) 
         F test to compare two variances 
data: bladder and kidney 
F = 3.4556, num df = 43, denom df = 43, p-value = 8.733e-05
alternative hypothesis: true ratio of variances is not equal to 1 
95 percent confidence interval: 
 1.885522 6.332942 
sample estimates:
```

```
ratio of variances 
           3.455561 
> t.test(bladder, kidney) 
         Welch Two Sample t-test 
data: bladder and kidney 
t = 8.0312, df = 65.964, p-value = 2.337e-11
alternative hypothesis: true difference in means is not equal to 0 
95 percent confidence interval: 
  0.9967938 1.6563880 
sample estimates: 
mean of x mean of y 
  4.121136 2.794545
```
## **5.4 Independent Sample T-test in SPSS**

Like SAS, SPSS reports t statistics for both cases of equal and unequal variances. Levene's F 5.466 rejects the null hypothesis of equal variances at the .05 level (p<.024). Other statistics are the same as those of SAS.

```
T-TEST 
  /GROUPS = west(0 1)
   /VARIABLES = kidney 
  /CHITERIA = CI(.95).
```
Table 4 summarizes the independent sample t-test in Stata, SAS, and SPSS. These software packages respectively report the Bartlett's test, the folded form F test, and Levene's F test. Despite different test statistics in Stata and SAS, their p-values are almost same. Stata and SAS additionally produce Welch's and Cochran-Cox's approximations of the degrees of freedom, respectively. The significant difference in population variances produces different t and t' and requires approximations of the degrees of freedom.

While the t' 2.7817 rejects the null hypothesis at the .01 level, the t statistic of 2.6311 do not. Heavy cigarette consuming states have a higher average death rate from kidney cancer than the light counterparts. If you mistakenly read the latter, you may reach a misleading conclusion at the .01 level.

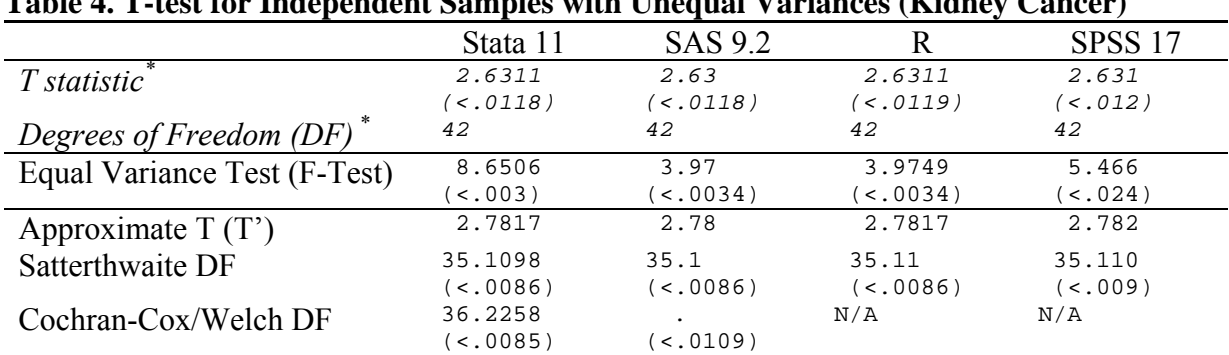

## **Table 4. T-test for Independent Samples with Unequal Variances (Kidney Cancer)**

\* These statistics for equal variances are provided only for comparison.

# **6. Comparison Using the One-way ANOVA, GLM, and Regression**

The t-test is a special case of the one-way ANOVA. ANOVA examines mean differences using the F statistic, whereas the t-test reports the t statistic. Therefore, the t-test and one-way ANOVA produces the same answer. The linear regression model, often called ordinary least squares (OLS), reports the mean difference as the coefficient of the dummy variable (grouping variable). This section suggests that the t-test, one-way ANOVA, GLM, and linear regression present essentially the same thing in different ways.

For comparison, let us first replicate the independent sample t-test for death rates from lung cancer presented in 4.3. The *x* and *y* respectively denote light and heavy cigarette consuming states.

```
. ttesti 22 16.98591 3.164698 22 22.32045 3.418151
```
Two-sample t test with equal variances

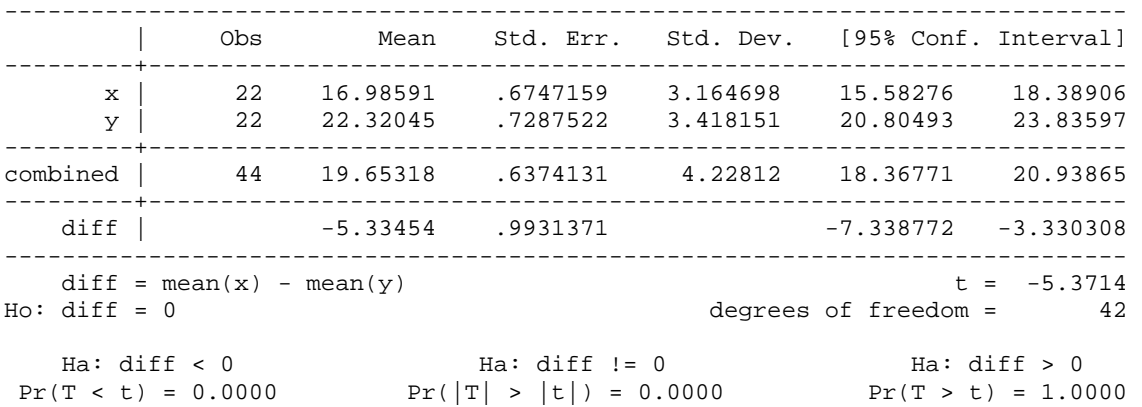

## **6.1 One-way ANOVA**

In SAS, ANOVA procedure performs ANOVA on balanced data.<sup>19</sup> The CLASS statement specifies categorical variables and the MODEL statement specifies a variable to be compared and a grouping variable in an equation form.

```
PROC ANOVA DATA=masil.smoking; 
  CLASS smoke; 
  MODEL lung=smoke; 
RUN;
```
#### The ANOVA Procedure

Dependent Variable: lung

| Source         | DF | Sum of<br>Squares          | Mean Square               | F Value | Pr > F   |
|----------------|----|----------------------------|---------------------------|---------|----------|
| Model<br>Error | 42 | 313.0311273<br>455.6804273 | 313.0311273<br>10.8495340 | 28.85   | < 0.0001 |

<sup>&</sup>lt;sup>19</sup> Unbalanced data do not matter in the t-test and one-way ANOVA.

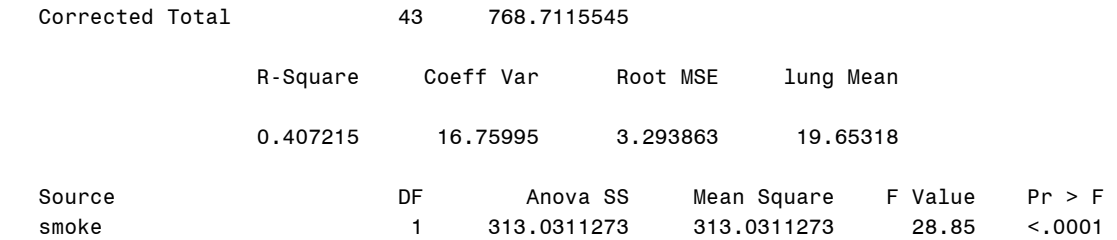

The degrees of freedom in the t-test are the same as the degrees of freedom of error in the ANOVA table. The F statistic 28.85 with 1 degree of freedom is t squared, (-5.3714)^2. Accordingly, their p-values are identical. Stata .anova and .oneway commands produce the same result.

```
. anova lung smoke
```
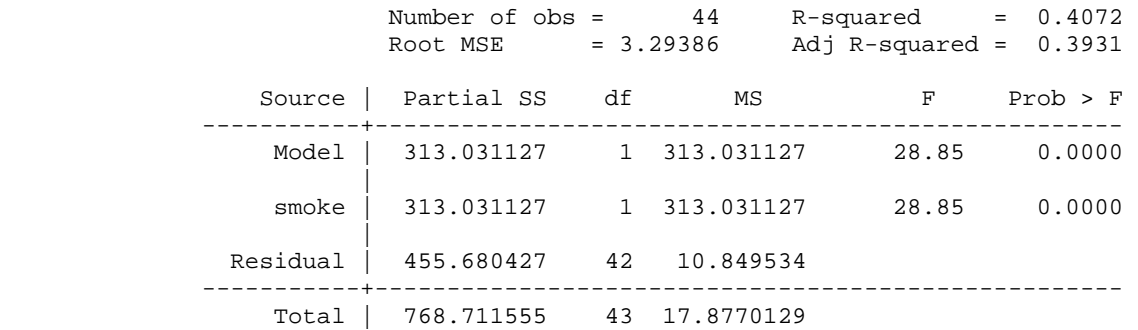

In R,  $1m()$  fits the linear model and anova() returns the ANOVA table of the model.

#### **> anova(lm(lung~smoke))**

```
Analysis of Variance Table 
Response: lung 
 Df Sum Sq Mean Sq F value Pr(>F) 
smoke 1 313.03 313.03 28.852 3.164e-06 *** 
Residuals 42 455.68 10.85 
--- 
Signif. codes: 0 '***' 0.001 '**' 0.01 '*' 0.05 '.' 0.1 ' ' 1
```
In SPSS, the ONEWAY command conducts the same one-way ANOVA.

ONEWAY lung BY smoke.

### **6.2 Generalized Linear Model (GLM)**

GLM can handle both balanced and unbalanced data. Like ANOVA, GLM produces the same result of the one-way ANOVA. The SAS GLM and MIXED procedures report the F statistic for the one-way ANOVA. However, Stata's .glm command does not perform the one-way ANOVA.

PROC GLM DATA=masil.smoking; CLASS smoke;

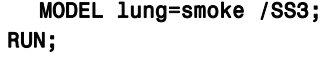

```
 The GLM Procedure
```
Dependent Variable: lung

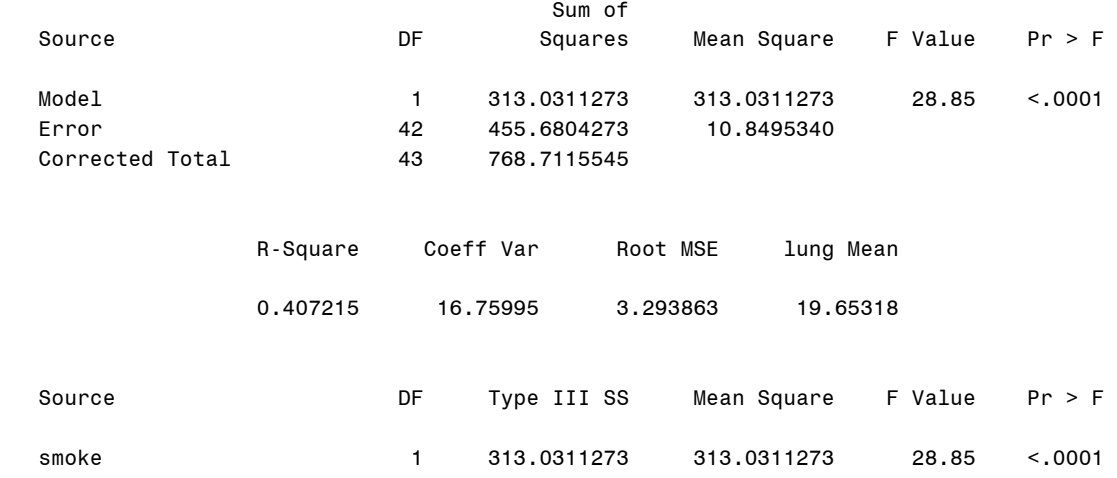

The MIXED procedure has the similar usage as the GLM procedure.

PROC MIXED; CLASS smoke; MODEL lung=smoke; RUN;

In R,  $glm()$  fits the generalized linear model and anova() produce the deviance table.

```
> summary(glm(lung~smoke)) 
Call: 
glm(formula = lung ~ moke)Deviance Residuals: 
    Min 1Q Median 3Q Max
-10.21045 -1.40341 -0.04091 2.28818 8.46409 
Coefficients: 
       Estimate Std. Error t value Pr(>|t|) 
(Intercept) 16.9859 0.7023 24.188 < 2e-16 *** 
smokeTRUE 5.3345
--- 
Signif. codes: 0 '***' 0.001 '**' 0.01 '*' 0.05 '.' 0.1 ' ' 1 
(Dispersion parameter for gaussian family taken to be 10.84953) 
    Null deviance: 768.71 on 43 degrees of freedom 
Residual deviance: 455.68 on 42 degrees of freedom 
AIC: 233.72 
Number of Fisher Scoring iterations: 2 
> anova(glm(lung~smoke)) 
Analysis of Deviance Table
```
© 2003-2009, The Trustees of Indiana University *Comparing Group Means*: 38

```
Model: gaussian, link: identity 
Response: lung 
Terms added sequentially (first to last) 
       Df Deviance Resid. Df Resid. Dev 
NULL 43 768.71<br>smoke 1 313.03 42 455.68
smoke 1 313.03
```
In SPSS, the GLM (or UNIANOVA) commands perform the one-way ANOVA. You may not exclude the intercept in these commands. The MIXED command also fits this model.

```
GLM lung BY smoke 
    /METHOD = SSTYPE(3) 
    /INTERCEPT = INCLUDE 
    /CRITERIA = ALPHA(.05) 
    /DESIGN = smoke. 
MIXED lung BY smoke 
    /FIXED = smoke |SSTYPE(3) 
    /METHOD = REML.
```
## **6.3 Linear Regression (Ordinary Least Squares)**

The linear regression or OLS give you the same answer that the t-test and the one-way ANOVA produced. In OLS, only a dummy variable (grouping variable) is included in the righthand side. Both OLS and ANOVA use the same covariance structure in analysis. Hence, these three methods present the same result in their own ways.

The SAS REG procedure, Stata .regress command, and SPSS REGRESSION command produce the same output of a linear regression model with only a dummy for the grouping variable smoke.

```
PROC REG DATA=masil.smoking; 
  MODEL lung=smoke; 
RUN; 
                                        The REG Procedure 
                                          Model: MODEL1 
                                    Dependent Variable: lung 
                             Number of Observations Read 44 
                             Number of Observations Used 44 
                                       Analysis of Variance 
sum of the Mean of the Mean of the Mean of the Mean of the Mean of the Mean of the Mean of the Mean of the Mean of the Mean of the Mean of the Mean of the Mean of the Mean of the Mean of the Mean of the Mean of the Mean of
 Source DF Squares Square F Value Pr > F 
 Model 1 313.03113 313.03113 28.85 <.0001 
         Error 10.84953
          Corrected Total 43 768.71155
```
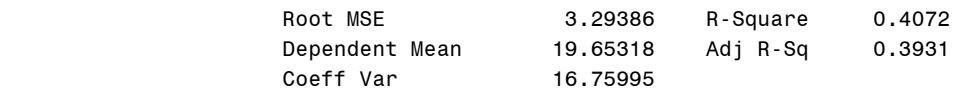

#### Parameter Estimates

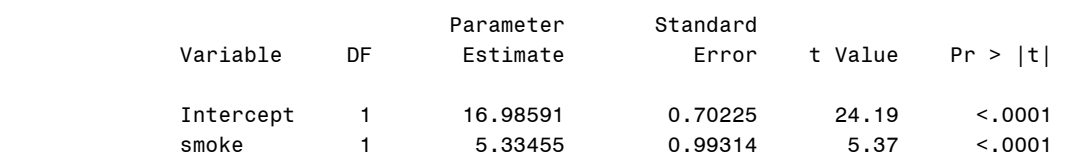

The coefficient of the intercept 16.9859 is the mean of the first group ( $\text{smoke}=0$ ). The group coded as zero is the baseline of comparison. The coefficient of smoke is the mean difference between two groups (5.33455=22.3205-16.9859). The average death rate of heavy cigarette consuming states is about 5.3346 higher than that of the light counterparts.

The standard error of the coefficient of smoke is the denominator of the independent sample t-

test, .9931=  $s_{pool}$   $\sqrt{\frac{1}{n_1} + \frac{1}{n_2}}$  = 3.2939 $\sqrt{\frac{1}{22} + \frac{1}{22}}$ 22  $\frac{1}{2} + \frac{1}{2} = 3.2939 \sqrt{\frac{1}{2}}$  $\frac{n_2}{2}$  $+\frac{1}{2}$  = 3.2939<sub>1</sub> $\frac{1}{22}$  +  $S_{pool}$   $\sqrt{\frac{1}{n_1} + \frac{1}{n_2}} = 3.2939 \sqrt{\frac{1}{22} + \frac{1}{22}}$ , where the pooled variance estimate is

 $10.8497=3.2939\textdegree$  (see 4.3). Thus, the t 5.37 for the dummy coefficient in OLS is identical to the t statistic for the independent samples with equal variances.

The following is an example of the Stata . regress command. A dependent variable precedes a list of independent variables. cons in the output means the intercept term.

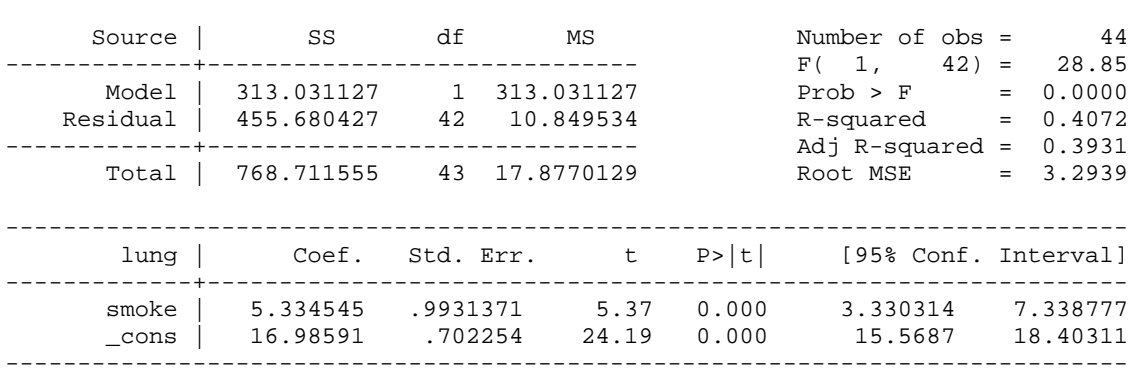

R fits the linear regression model using  $lm()$ . Pay attention to tilde that separate dependent and independent variables.

```
> summary(lm(lung~smoke))
```
**. regress lung smoke** 

```
Ca11:lm(formula = lung ~ simple)Residuals:
```
© 2003-2009, The Trustees of Indiana University *Comparing Group Means*: 40

Min 1Q Median 3Q Max -10.21045 -1.40341 -0.04091 2.28818 8.46409 Coefficients: Estimate Std. Error t value Pr(>|t|) (Intercept) 16.9859 0.7023 24.188 < 2e-16 \*\*\* smokeTRUE 5.3345 0.9931 5.371 3.16e-06 \*\*\* --- Signif. codes: 0 '\*\*\*' 0.001 '\*\*' 0.01 '\*' 0.05 '.' 0.1 ' ' 1 Residual standard error: 3.294 on 42 degrees of freedom Multiple R-squared: 0.4072, Adjusted R-squared: 0.3931 F-statistic: 28.85 on 1 and 42 DF, p-value: 3.164e-06

The SPSS REGRESSION command looks complicated compared to the SAS REG procedure and Stata .regress command. You need to specify a dependent variable in the /DEPENDENT subcommand and a list of independent variables in /METHOD.

REGRESSION /MISSING LISTWISE /STATISTICS COEFF OUTS R ANOVA /CRITERIA=PIN(.05) POUT(.10) /NOORIGIN /DEPENDENT lung /METHOD=ENTER smoke.

Table 5 compares three methods when comparing two independent samples. Although they presents different statistics but reach the same conclusion. ANOVA, GLM, and OLS report the same F (1, 42) of 28.85, which is equivalent to t (42) of -5.3714 since  $28.85 = (-5.3714)^2$ . In OLS, the intercept is sample mean of the baseline group coded as zero, while the dummy coefficient is the mean difference of two samples. Hence, the t-test, ANOVA, and OLS are the same test when comparing the means of two independent samples. However, the t-test is recommended for comparing group means to take advantage of simple computation and easy interpretation.

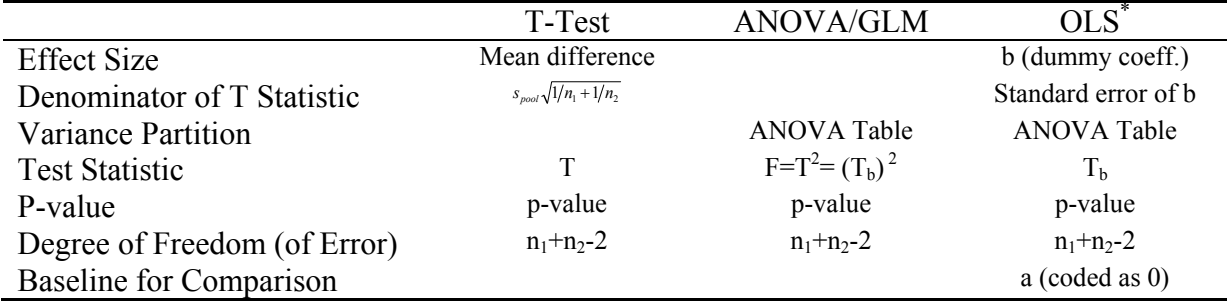

## **Table 5. Comparison of the T-test, One-way ANOVA/GLM, and Linear Regression (OLS)**

\* The a and b of OLS are the intercept and the dummy coefficient, respectively.

# **7. Comparing the Proportions of Binary Variables**

When a left-hand side variable to be compared is binary, the mean of the binary variable is the same as the proportion or the percentage of success. The data generation process (DGP) looks like the binomial distribution with two outcomes (i.e., 0 and 1) and an independent probability *p* of success.

When  $np \ge 5$  and  $n(1-p) \ge 5$  in general, the binomial distribution is approximated to the normal probability distribution. Therefore, we can compare proportions using the properties of these probability distributions. However, if a probability is extremely small or large, the z test becomes less accurate (Hildebrand et al. 2005: 332, 388).

# **7.1 Comparing a Proportion with a Hypothesized Proportion**

Suppose *n* measurements of a binary variable *y* were taken from the binomial distribution with a probability of success *p*. If you want to compare the proportion with the hypothesized proportion, compute the *z* score for the standard normal distribution as follows (Hildebrand et al. 2005; Stata 2007; Bluman 2008).

$$
z = \frac{y - \mu}{\sigma} = \frac{n\hat{p} - np_0}{\sqrt{np_0(1 - p_0)}} = \frac{\hat{p} - p_0}{\sqrt{p_0(1 - p_0)/n}}
$$

where  $\hat{p}$  is the proportion of success in a sample,  $p_0$  is a hypothesized proportion, and *n* is the number of observations. The null hypothesis is that the population proportion and the hypothesized proportion are equal,  $H_0$ :  $p = p_0$ .

The  $(I-\alpha)$ 100 percent confidence interval of  $p_0$  is based on the sample proportion  $\hat{p}$ .

$$
\hat{p} \pm z_{\alpha/2} \sqrt{\frac{\hat{p}(1-\hat{p})}{n}}
$$

where  $z_{\alpha/2}$  is the critical value of the two-tailed test at the  $\alpha$  significance level.

Let us compare the proportions of  $y_1$  and  $y_2$  using SAS and Stata. Their proportions (means) are .6667 (=20/30) and .3333 (10/30), respectively.

**. sum** 

 $\overline{a}$ 

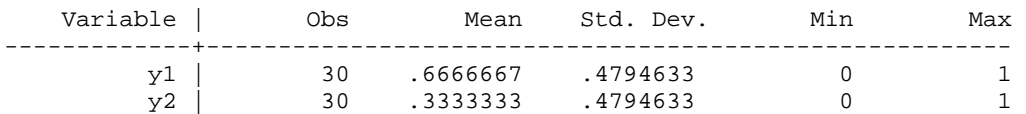

We are interested in whether the population proportion of  $y<sub>l</sub>$  is .5. The test statistic *z* is 1.8257 =  $(2/3-0.5)$  / sqrt( $(0.5*.5/30)$  and the corresponding p-value is  $0.0679$ .<sup>20</sup> Therefore, the null hypothesis is rejected at the .05 level.

<sup>&</sup>lt;sup>20</sup> In Stata, run .di  $(1-normal(1.8257419))^*$  2 to get the two-tailed p-value.

In Stata, use the .prtest command followed by a binary variable and the hypothesized proportion separated by an equal sign.

#### **. prtest y1=.5**

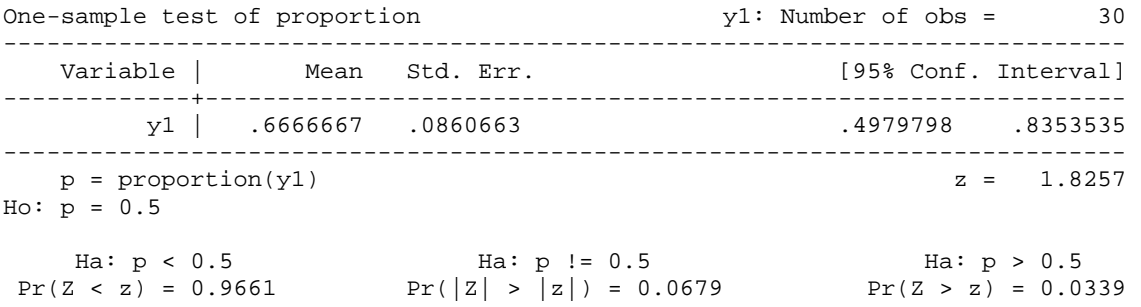

The *z* score of 1.8257 above is not large sufficiently to reject the null hypothesis (p<.0679). The population proportion of  $y_1$  appears to be .5. The 95 percent confidence interval is .6667  $\pm$  1.96  $*$  sqrt( $(.6667*(1-.6667))/30$ ).

If you have aggregated information only, try to use the .prtesti command, which is the immediate form of .prtest. This command is followed by the number of observations, the proportion of a sample, and hypothesized proportion.

```
. prtesti 30 .3333 .5 
(output is skipped)
```
In SAS, PROC FREQ conducts the test for the binomial proportion using /BINOMIAL. The P= and ALPHA= options respectively specify the null hypothesis proportion and significance level. Both Stata and SAS return the same z score of 1.8257.

```
DATA masil.proportion; 
INPUT bin count; 
DATALINES; 
0 20 
1 10 
; RUN; 
PROC FREQ DATA=masil.proportion;
      TABLE bin /BINOMIAL (P=.5) ALPHA=.05; 
      WEIGHT count; 
RUN;
```
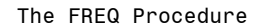

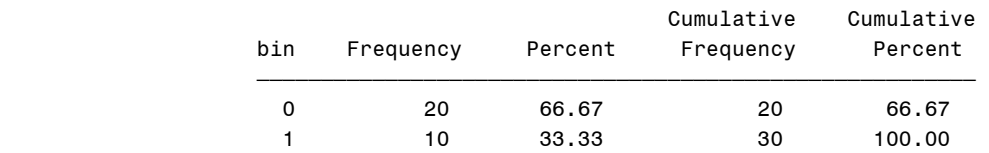

Binomial Proportion for bin = 0

 $\frac{1}{\sqrt{2}}$  ,  $\frac{1}{\sqrt{2}}$  ,  $\frac{1}{\sqrt{2}}$  ,  $\frac{1}{\sqrt{2}}$  ,  $\frac{1}{\sqrt{2}}$  ,  $\frac{1}{\sqrt{2}}$  ,  $\frac{1}{\sqrt{2}}$  ,  $\frac{1}{\sqrt{2}}$  ,  $\frac{1}{\sqrt{2}}$  ,  $\frac{1}{\sqrt{2}}$  ,  $\frac{1}{\sqrt{2}}$  ,  $\frac{1}{\sqrt{2}}$  ,  $\frac{1}{\sqrt{2}}$  ,  $\frac{1}{\sqrt{2}}$  ,  $\frac{1}{\sqrt{2}}$ 

© 2003-2009, The Trustees of Indiana University *Comparing Group Means*: 43

Proportion 0.6667 ASE 0.0861 95% Lower Conf Limit 0.4980 95% Upper Conf Limit 0.8354 Exact Conf Limits 95% Lower Conf Limit 0.4719 95% Upper Conf Limit 0.8271 Test of H0: Proportion = 0.5 ASE under H0 0.0913  $\mathsf Z$  and  $\mathsf Z$  and One-sided  $Pr > Z$  0.0339 Two-sided Pr > |Z| 0.0679 Sample Size = 30

You may take the point-and-click approach to compare proportions without creating a data set. Click Solution→ Analyst→ Statistics→ Hypothesis Tests→ One-Sample Test for a Proportion. You are asked to choose the category of success or the level of interest (0 or 1). In 9.2, this approach does not work any more.

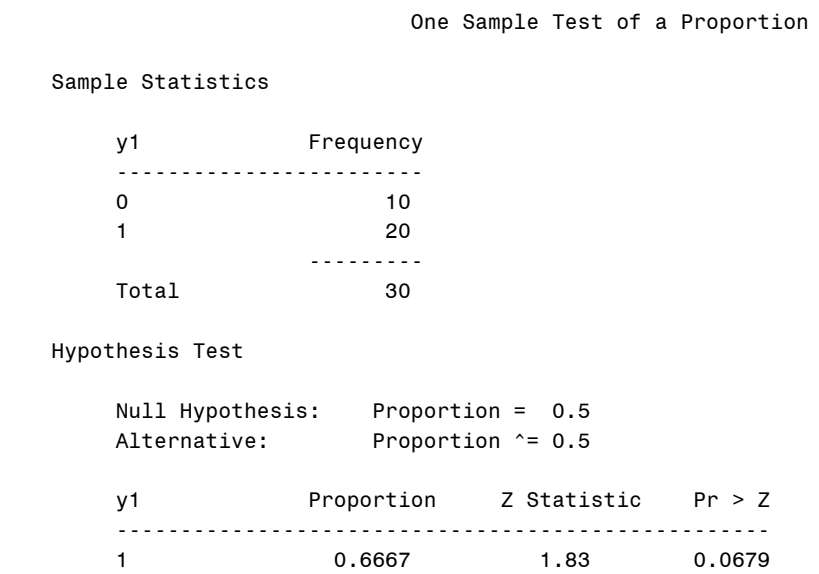

In SAS and Stata, the test is based on the large-sample theory. If you have a small sample, you need to conduct the binomial probability test using the .bitest (or .bitesti) command in Stata (Stata 2007). The p-value .0987 below is slightly larger than .0679 above.

**. bitest y1=.5**  (output is skipped) **. bitesti 30 .3333 .5**  N Observed k Expected k Assumed p Observed p ------------------------------------------------------------ 30 10 15 0.50000 0.33333  $Pr(k > = 10)$  = 0.978613 (one-sided test)  $Pr(k \le 10)$  = 0.049369 (one-sided test) Pr(k <= 10 or k >= 20) = 0.098737 (two-sided test)

## **7.2 Comparing Two Proportions**

If you wish to compare two proportions, apply the following formula.<sup>21</sup> The pooled (weighted) proportion is used under the null hypothesis of the equal proportion,  $p_1 = p_2$ .

$$
z = \frac{\hat{p}_1 - \hat{p}_2}{\sqrt{\hat{p}_{pooled}(1 - \hat{p}_{pooled})(1/n_1 + 1/n_2)}}
$$

where  $1 + \mu_2$  $1 + y_2$  $\hat{p}_{pooled} = \frac{n_1 \hat{p}_1 + n_2 \hat{p}_2}{n_1 + n_2} = \frac{y_1 + y_2}{n_1 + n_2}$  $\hat{p}_{pooled} = \frac{n_1 \hat{p}_1 + n_2 \hat{p}_2}{n_1 + n_2} = \frac{y_1 + y_2}{n_1 + n_2}$ ,  $\hat{p}_1$  and  $\hat{p}_2$  are the proportions of two samples,  $y_1$  and  $y_2$ 

are the numbers of success of two samples, and  $n_1$  and  $n_2$  are the numbers of observations. The  $(1-a)$ 100 percent confidence interval of  $p_1 - p_2$  is based on the sample proportions  $\hat{p}_1$  and  $\hat{p}_2$ .

$$
\hat{p}_1 - \hat{p}_2 \pm z_{\alpha/2} \sqrt{\frac{\hat{p}_1(1-\hat{p}_1)}{n_1} + \frac{\hat{p}_2(1-\hat{p}_2)}{n_2}}
$$

In Stata, the .prtest command enables you to use both types of data arrangement illustrated in Figure 3. If you have a data set arranged in the second type, list the two variables separated by an equal sign.

#### **. prtest y1=y2**

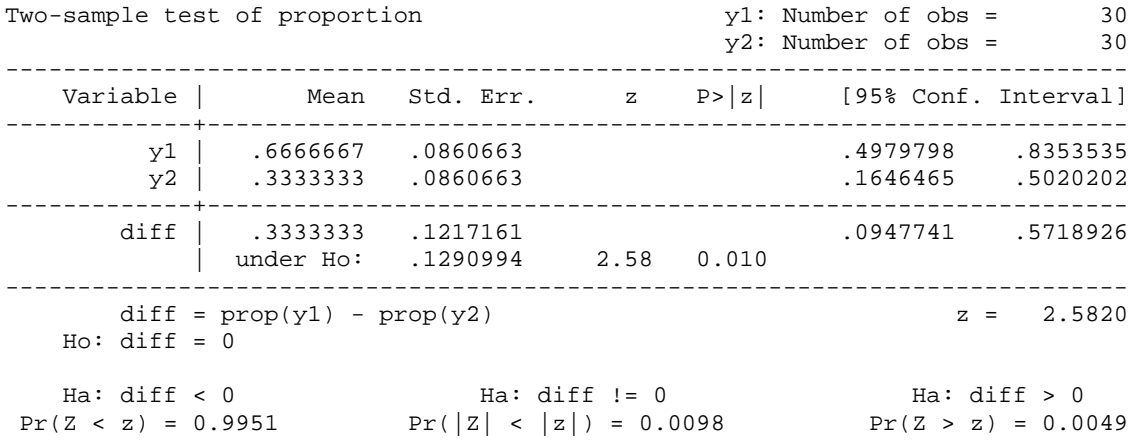

The pooled proportion  $\hat{p}_{pooled}$  is .5 = (20+10)/(30+30). The *z* score is 2.5820 = (2/3-1/3) / sqrt(.5\*.5\*(1/30+1/30)) and its p-value is .0098. You may reject the null hypothesis of the equal proportion at the .05 level; two population proportions are different. The 95 percent confidence interval is  $.3333 \pm 1.96$  \* sqrt( $.6667$ \* $(1-.6667)/30 + .3333$ \* $(1-.3333)/30$ ).

If the data set is arranged in the first type, run the following command.

<sup>&</sup>lt;sup>21</sup> For other types of formulae, see http://www.tufts.edu/~gdallal/p.htm

```
. prtest y1, by(group) 
(output is skipped)
```
Alternatively, you may use the following formula (Hildebrand et al. 2005: 386-388). Note that its denominator is used to construct the confidence interval of  $p_1 - p_2$ .

$$
z = \frac{\hat{p}_1 - \hat{p}_2}{\sqrt{\hat{p}_1(1 - \hat{p}_1)/n_1 + \hat{p}_2(1 - \hat{p}_2)/n_2}}
$$

This formula returns  $2.7386 = (2/3-1/3) / \sqrt{2}$  (1.6667\*(1-.6667)/30 + .3333\*(1-.3333)/30), which is slightly larger than 2.5820 above. We can reject the null hypothesis of equal proportion  $(p<.0062)$ .

SAS produces the same output as the above. You need to select Solution→ Analyst→ Statistics→ Hypothesis Tests→ Two-Sample Test for a Proportion.

Two Sample Test of Equality of Proportions

Sample Statistics

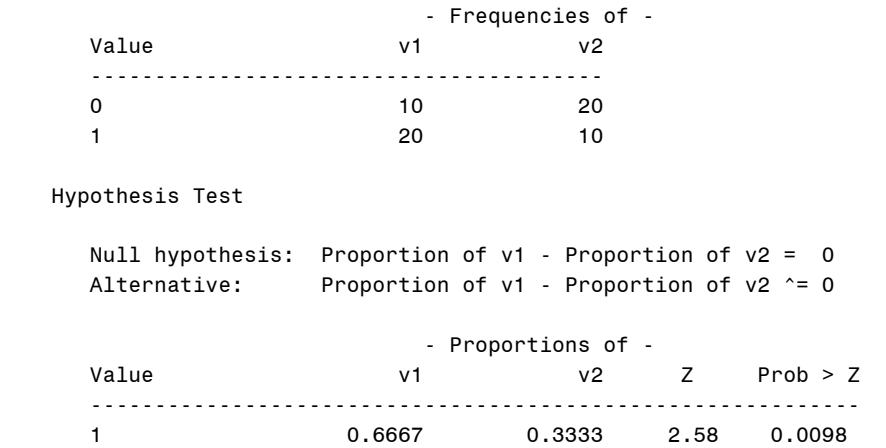

If you have aggregated information only, use the . prtesti command with the number observations and the proportion of success of two samples consecutively.

**. prtesti 30 .6667 30 .3333**  (output is skipped)

## **7.3 Comparing Means versus Comparing Proportions**

Now, you may ask yourself: "What if I conduct the t-test to compare means of two binary variables?" or "What is the advantage of comparing proportions over comparing means (ttest)?" The simple answer is no big difference in case of a large sample size. Only difference between comparing means and proportions comes from the computation of denominators in the formula. The difference becomes smaller as sample size increases. If N is sufficiently large, the *t* probability distribution and the binomial distribution are approximated to the normal distribution.

Let us perform the independent sample t-test on the same data and check the difference. The unpaired option indicates that the two samples are not paired but independent of each other.

```
. ttest y1=y2, unpaired
```
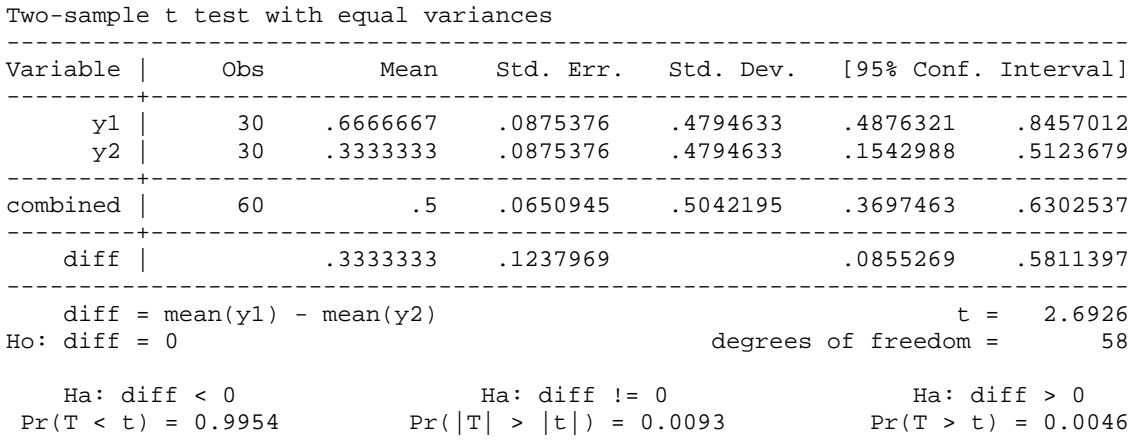

The *t* of 2.6926 is similar to the *z* score of 2.5820. Their p-values are respectively .0093 and .0098; the null hypothesis is rejected in both tests.

Table 6 suggests that the difference between comparing means (t-test) and proportions (z-test) becomes negligible as N becomes larger. The random variable a was drawn from RAND('BERNOULLI', .50) in SAS, which is the random number generator for the Bernoulli distribution with a probability of .50. Similarly, the variable b is generated from RAND('BERNOULLI', .55). Roughly speaking, the p-values of *t* and *z* become almost same if sample size exceeds 30.

|                   | ຼ         |              |           |             |           |           |           |
|-------------------|-----------|--------------|-----------|-------------|-----------|-----------|-----------|
|                   | $N=10$    | $N=20$       | $N = 30$  | $N = 50$    | $N = 100$ | $N = 200$ | $N = 500$ |
| a: $n_a(p_a)$     | 40)       | (.40)<br>10  | 15(0.33)  | (.40)<br>25 | 50(0.44)  | 100(.46)  | 250(.47)  |
| $b: n_b(p_b)$     | 5(1.00)   | (.90)<br>10. | 15(0.73)  | (.68)<br>25 | 50 (.70)  | 100(.62)  | 250(.60)  |
| Means $(t)$       | $-2.4495$ | $-2.6112$    | $-2.3155$ | $-2.0278$   | $-2.6940$ | $-2.2883$ | $-2.8877$ |
|                   | (.0400)   | (.0177)      | (.0281)   | (.0482)     | (.0083)   | (.0232)   | (.0040)   |
| Proportions $(z)$ | $-2.0702$ | $-2.3440$    | $-2.1958$ | $-1.9863$   | $-2.6259$ | $-2.2700$ | $-2.8696$ |
|                   | (.0384)   | (.0191)      | (.0281)   | (.0470)     | (.0086)   | (.0232)   | (.0041)   |

**Table 6. Comparing Means and Proportions with Different Sample Sizes** 

\* P-values in parentheses.

# **8. Conclusion**

The t-test is a basic statistical method for examining the mean difference between two groups. The one-way ANOVA can compare means of more than two groups. T-tests also compare the proportions of binary variables when sample size is large. Whether data are balanced or unbalanced does not matter in t-tests and one-way ANOVA. The one-way ANOVA, GLM, and linear regression model all use the variance-covariance structure in their analysis, but present equivalent results in different ways.

Here are key checklists for researchers who want to conduct t-tests. First, a variable to be tested should be interval or ratio-scaled so that its mean is substantively meaningful. Do not, for example, compare the means of skin colors (white=0, yellow=1, black=2) of children in two cities. In case of binary variables, the t-test compares the proportions of success of the variables. If you have a latent variable measured by several Likert-scaled manifest variables, first run a factor analysis to construct those latent variables before t-test.

Second, the data generation process (sampling and data collection) should be carefully explored to ensure that the samples were randomly drawn. If each observation is not independent of other observations and selection bias is involved in the sampling process, sophisticated methods need to be employed to deal with the non-randomness. In case of self-selection, for example, the propensity score matching appears to be a good candidate.

Researchers should also examine the normality assumption especially when N is small. It is awkward to compare the means of random variables that are not normally distributed. If N is not large and normality is questionable, conduct the Shapiro-Wilk W, Shapiro-Francia W, Kolmogorov-Smirnov D, or Jarque-Bera test. If the normality assumption is violated, try nonparametric methods such as the Kolmogorov-Smirnov Test and Wilcoxon Rank-Sum Test.

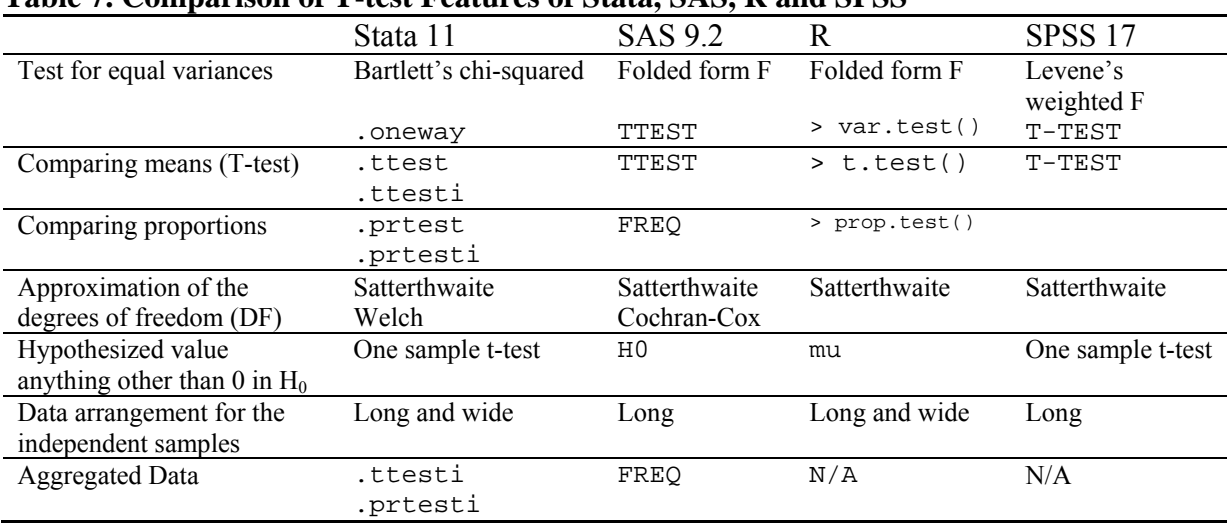

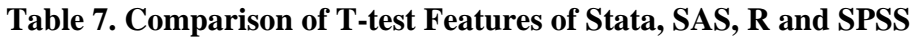

There are four types of t-tests. If you have a variable whose mean is compared to a hypothesized value, this is the case of the one sample t-test. If you have two variables and they are paired, that is, if each element of one sample is linked to its corresponding element of the other sample, conduct the paired t-test. You are checking if differences of individual pairs have mean 0 (no effect). If two independent variables are compared, run the independent sample ttest.

When comparing two independent samples, first check if the variances of two variables are equal by conducting the folded form F test. If their variances are not significantly different, you may use the pooled variance to compute standard error. If the equal variance assumption is violated, use individual variances and approximate degrees of freedom.

If you need to compare means of more than two groups, conduct the one-way ANOVA. See Figure 3 for summary of t-tests and one-way ANOVA.

Next, consider types of t-tests, data arrangement, and software issues to determine the best strategy for data analysis (Table 7). The long form of data arrangement in Figure 4 is commonly used for the independent sample t-test, whereas the wide data arrangement is appropriate for the paired sample t-test. If independent samples are arranged in the wide form in SAS and SPSS, you should reshape data into the long data arrangement form.

## **Table 8. Reporting T-Test Results**

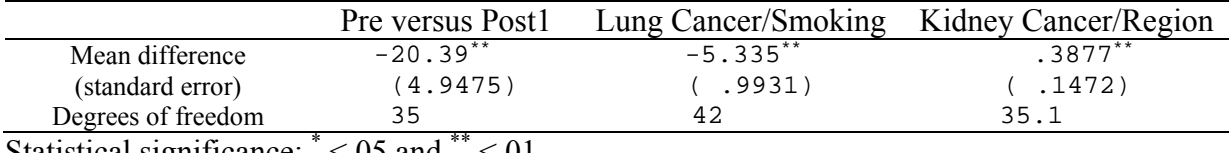

Statistical significance:  $* < 05$  and  $* < 01$ 

Finally, report and interpret results clearly. You need to report mean difference (or group means), standard error, degrees of freedom, and N. Table 8 is a simple example of reporting ttest results. And then interpret results substantively rather than simply report numbers. For instance, "The average death rate from lung cancer of heavy cigarette consuming states is on average 5.335 higher than that of other states."

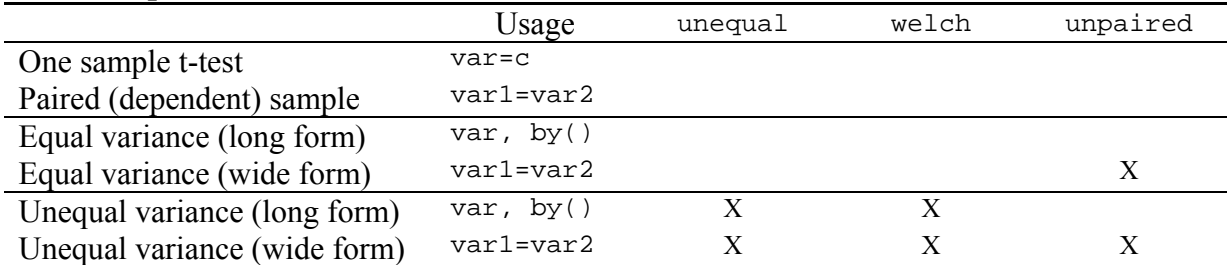

## **Table 9. Options of the .ttest Command and its Immediate Form of .ttesti**

\* The .ttesti command does not allow the unpaired option.

SAS has several procedures (e.g., TTEST, MEANS, FREQ, and UNIVARIATE) and useful options. For example, the HO option allows you to specify a hypothesized value other than zero. The Stata .ttest and its immediate .ttesti commands provide very flexible ways of handling different data arrangements and aggregated data. In R,  $t$ ,  $t$ ,  $t$  as options of

paired=T, var.equal=T, and mu= to support various types of t-test. In particular, HO in SAS and mu= in R is very useful since they applies to all four t-tests. Table 9 and 10 summarizes options used in Stata and R. Notice that  $by($  in Stata is equivalent to tilde in R  $t.test()$ .

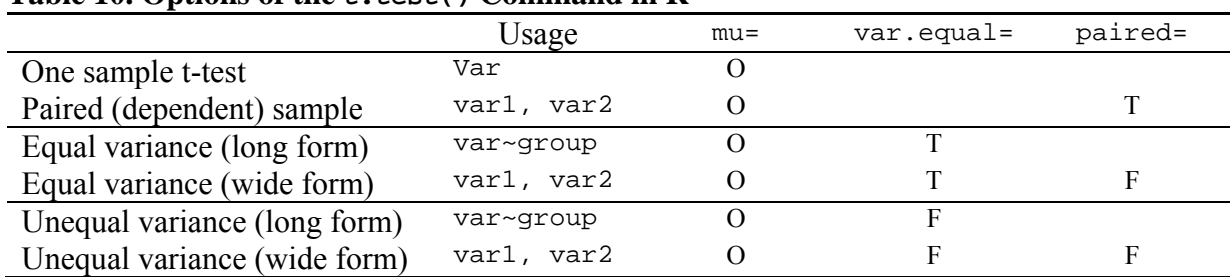

# **Table 10. Options of the t.test() Command in R**

# **Appendix: Data Set**

The data set used here is adopted from J. F. Fraumeni's (1968) study on cigarette smoking and cancer. The data are per capita numbers of cigarettes sold (smoked) by 43 states and the District of Columbia in 1960 together with death rates per hundred thousand people from various forms of cancers. Two variables were added to categorize states into two groups.

Fraumeni, J. F. 1968. "Cigarette Smoking and Cancers of the Urinary Tract: Geographic Variations in the United States," *Journal of the National Cancer Institute*, 41(5): 1205-1211. Downloaded from http://lib.stat.cmu.edu.

http://www.indiana.edu/~statmath/stat/all/ttest/smoking.txt http://www.indiana.edu/~statmath/stat/all/ttest/smoking.dta

*cigar* = number of cigarettes smoked (hds per capita) *bladder* = deaths per 100k people from bladder cancer *lung* = deaths per 100k people from lung cancer *kidney* = deaths per 100k people from kidney cancer *leukemia* = deaths per 100k people from leukemia *smoke* = 1 for those whose cigarette consumption is larger than the median and 0 otherwise. *west* = 1 for states in the South or West and 0 for those in the North, East or Midwest.

The followings are summary statistics and normality tests of these variables.

#### **. sum cigar-leukemia**

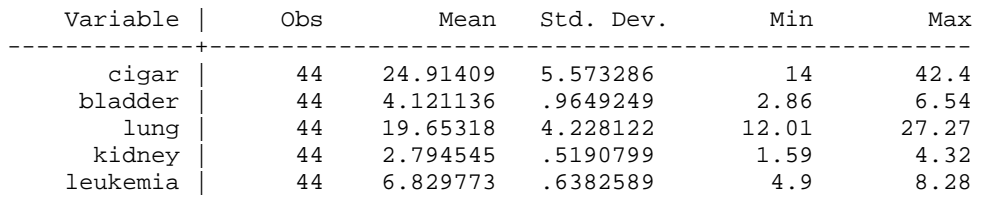

### **. sfrancia cigar-leukemia**

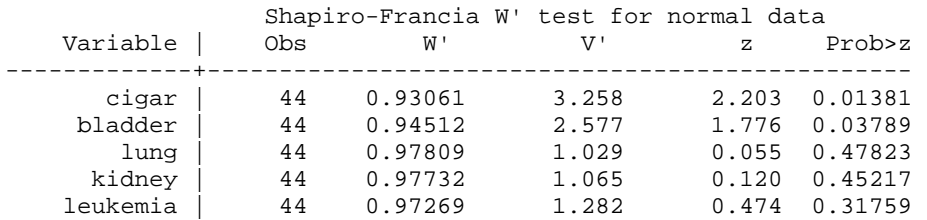

#### **. tab west smoke**

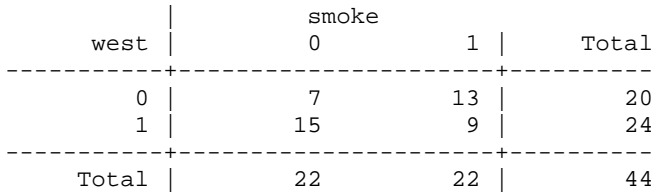

# **References**

- Bluman, Allan G. 2008. *Elementary Statistics: A Step by Step Approach, A Brief Version*, 4<sup>th</sup> ed. New York: McGraw Hill.
- Cochran, William G., and Gertrude M. Cox. 1992. *Experimental Designs*, 2<sup>nd</sup> ed. New York: John Wiley & Sons.
- Fraumeni, J. F. 1968. "Cigarette Smoking and Cancers of the Urinary Tract: Geographic Variations in the United States," *Journal of the National Cancer Institute*, 41(5): 1205- 1211.

Gosset William S. 1909. "The Probable Error of a Mean," *Biometrika*, 6(1):1-25.

Hildebrand, David K., R. Lyman Ott, and J. Brian Gray. 2005. *Basic Statistical Ideas for Managers*,  $2^{nd}$  ed. Belmont, CA: Thomson Brooks/Cole.

SAS Institute. 2005. *SAS/STAT User's Guide, Version 9.1*. Cary, NC: SAS Institute.

- Satterthwaite, F.W. 1946. "An Approximate Distribution of Estimates of Variance Components," *Biometrics Bulletin*, 2:110-114.
- SPSS. 2007. *SPSS 15.0 Syntax Reference Guide*. Chicago, IL: SPSS Inc.
- Stata Press. 2007. *Stata Reference Manual Release 10*. College Station, TX: Stata Press.
- Walker, Glenn A. 2002. *Common Statistical Methods for Clinical Research with SAS Examples*. Cary, NC: SAS Institute.
- Welch, B. L. 1947. "The Generalization of Student's Problem When Several Different Population Variances Are involved," *Biometrika*, 34: 28-35.

# **Acknowledgements**

I am grateful to Jeremy Albright, Takuya Noguchi, Kevin Wilhite, Kaigang Li, and Po-Ju Wu at the UITS Center for Statistical and Mathematical Computing, Indiana University, who provided valuable comments and suggestions.

# **Revision History**

- $\bullet$  2003. First draft
- 2004. Second revision (nonparametric methods excluded).
- 2005. Third revision (data arrangements and conclusion added).
- 2007. Fourth revision (comparing proportions added).
- 2008. Fifth revision (introduction and conclusion revised; SPSS output added).
- 2009. Sixth revision (R output added).